#### انجمه ومربةانجسرائريةالديمقرإطيةالشعبية République Algérienne Démocratique et Populaire

Ministère de l'Enseignement Supérieur et de la Recherche Scientifique

Université Akli Mohand Oulhadj - Bouira -

Tasdawit Akli Muḥend Ulḥağ - Tubirett -

Faculté des Sciences et des Sciences Appliquées

# **Mémoire de Master**

#### **Présenté au**

**Département :** Génie Électrique **Domaine :** Sciences et Technologies **Filière :** Electronique **Spécialité :** Electronique des systèmes embarqués

**Réalisé par :**

#### **Djouadi afifa**

Et **Demmouche akila** 

# **Thème**

### *Contrôle autonome d'une maison intelligente via application téléphonique et site web*

Soutenu le : **04/07/2022**

Devant la commission composée de :

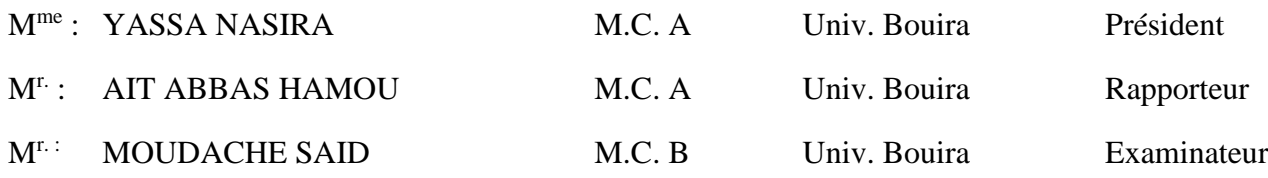

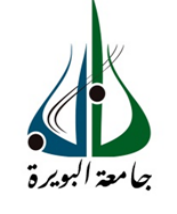

ومرامرةالتعليـم العالي والبحث العلمي جاْمعةأڪلي مُحند أوكحاج<br>-البويرة-<br>كلية العـلوم والـعلـــوم الـــتطبيقيـــة

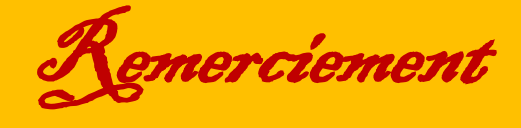

*Nous tenons à remercier au premier lieu ALLAH, le tout puissant qui nous a donné la force la patience et la volonté pour terminer ce travail. Alhamdulillah.*

*Nous voudrions vraiment remercier notre Promoteur Mr AIT.ABBAS, pour ses avis compétents, son soutien, et sa patience. Nous sommes très reconnaissantes de tous ce que vous avez faits.*

*Nous tenons à citer dans ces remerciements les membres du jury qui ont bien voulu examiner et juger notre travail.*

*Nous remercions également nos parents de fond de cœur pour nous avoir accompagnés, aidé, soutenu moralement et financièrement. Nos remerciements vont aussi à toutes ceux et Celles qu'ils ont contribué de près ou de loin à la*

*Réalisation de ce modeste travail.*

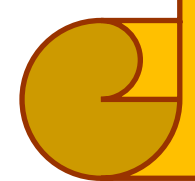

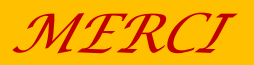

Dédicace

*Je dédie ce travail A mes chers parents ma mère et mon père pour leur patience, leur amour, leurs soutiens et leurs encouragements.*

*A mes sœurs et frères.*

*A mes amis et mes camarades.*

*Sans oublier tous les professeurs que ce soit primaire, de moyen, de secondaire, ou de l'enseignement supérieur.*

*Djouadi afifa*

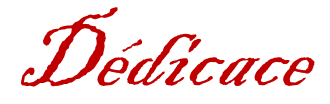

*Je dédie ce travail*

*A mes chers parents ma mère et mon père pour leur patience, leur amour, leurs soutiens et leurs encouragements.*

*A ma sœur et mes frères.*

*A mes amis et mes camarades.*

*Sans oublier tous les professeurs que ce soit primaire, de moyen, de secondaire, ou de l'enseignement supérieur.*

*Demmouche akila* 

# Table des matières

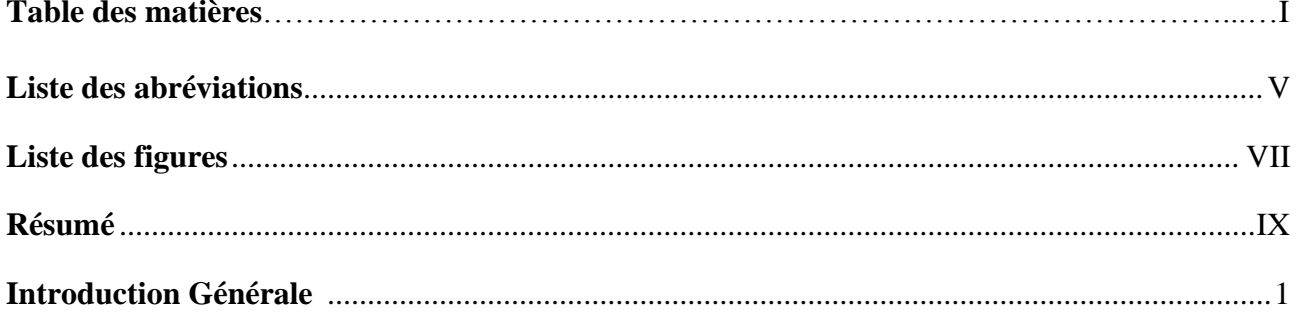

### Chapitre I : Généralités sur les maisons intelligentes

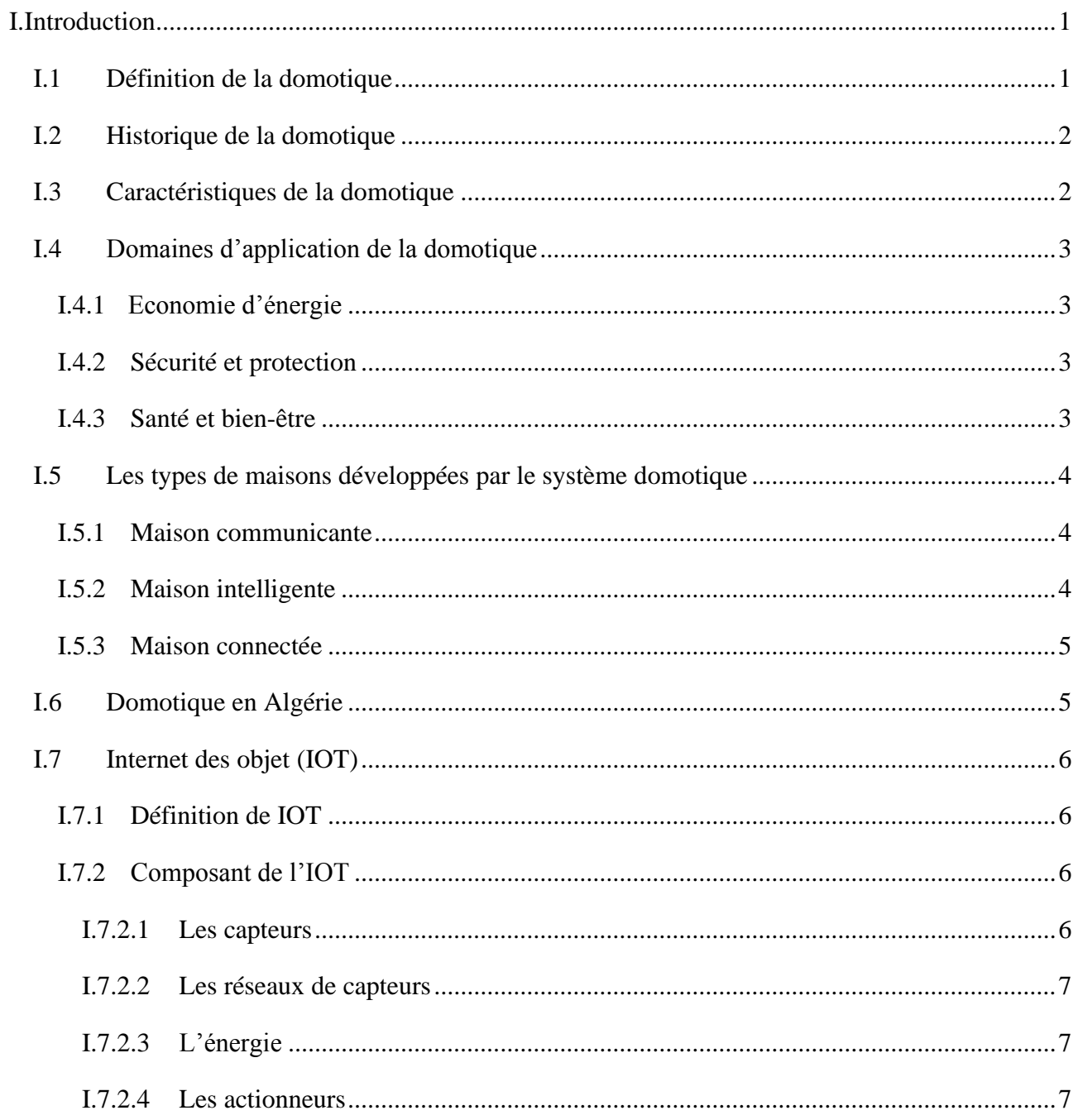

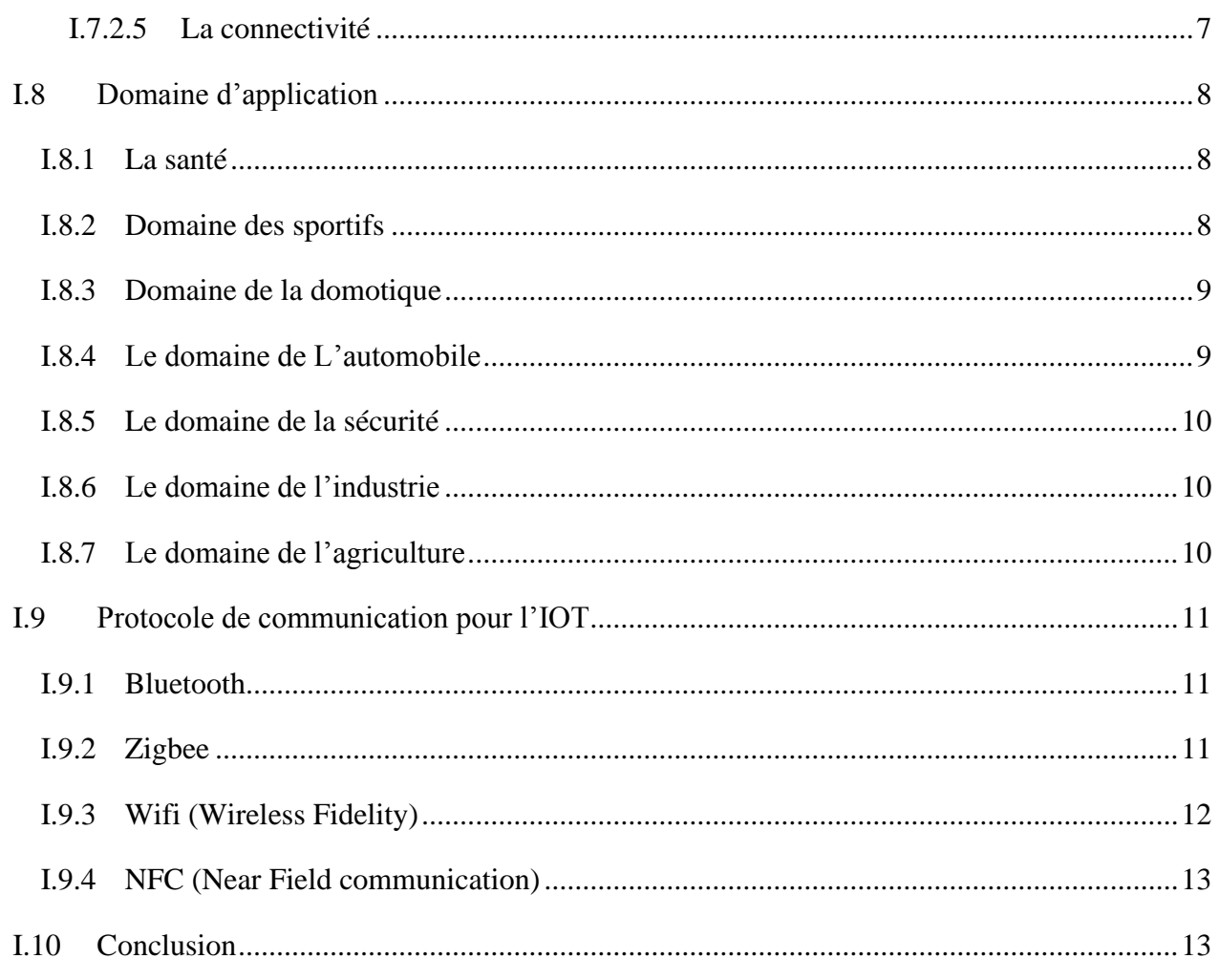

### Chapitre II : logiciels & matériels

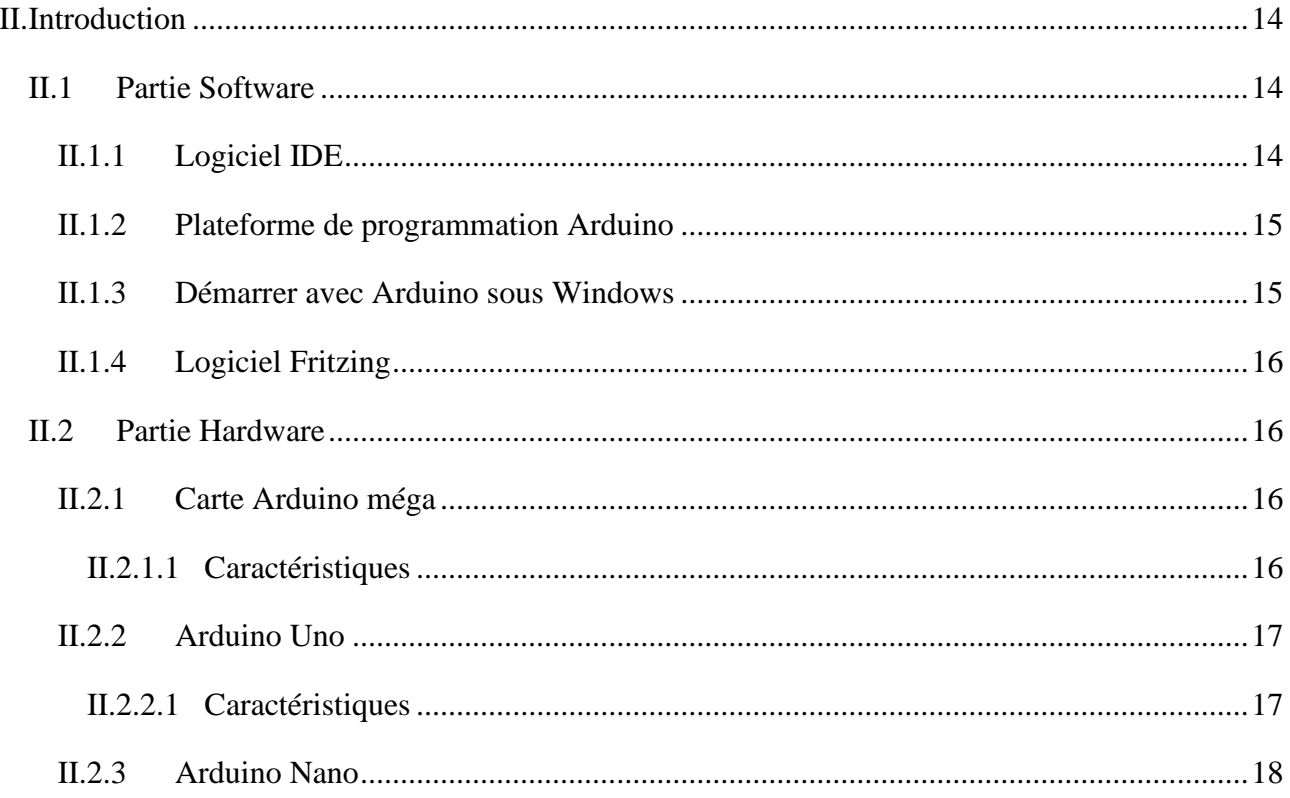

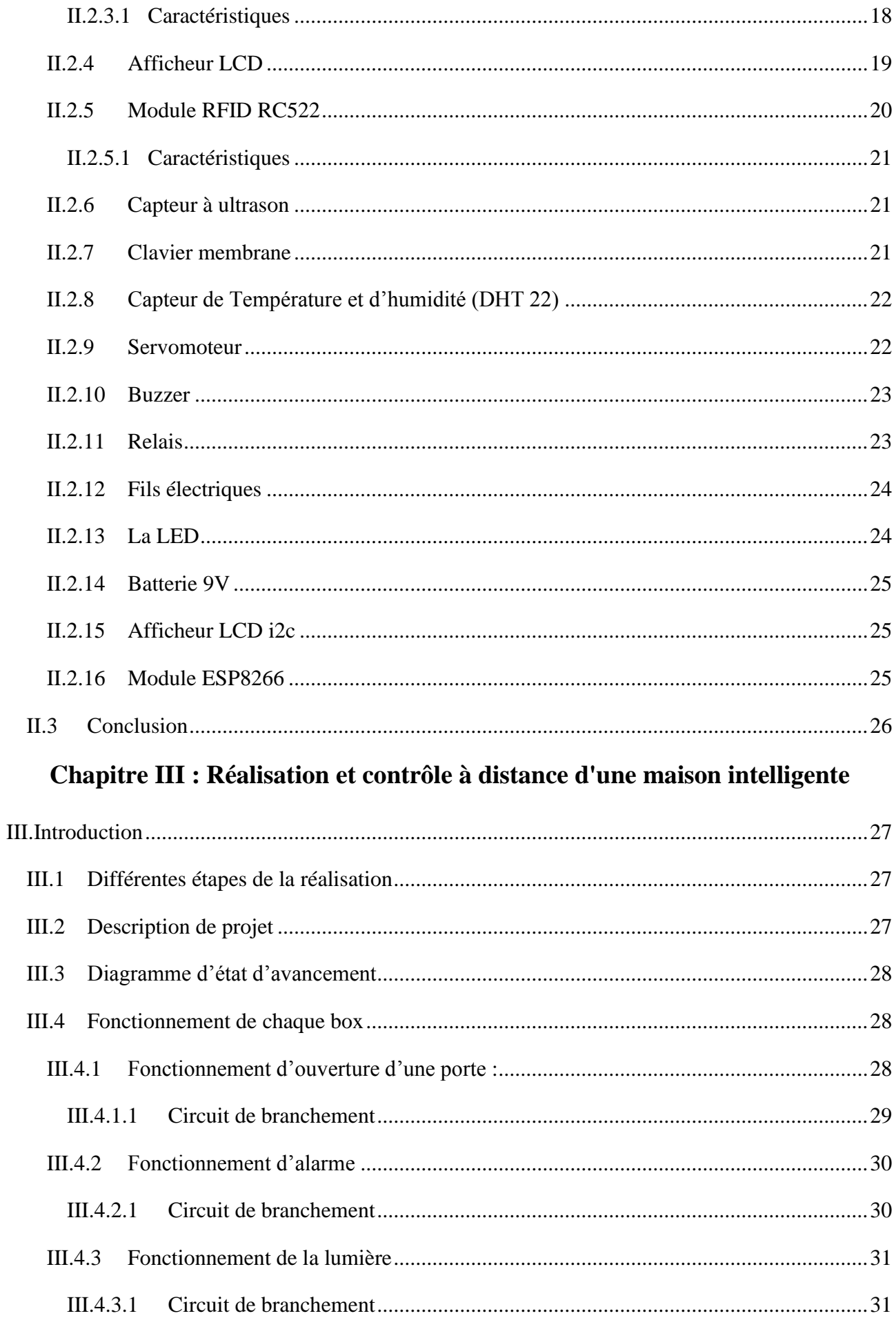

 $\ensuremath{\mathsf{III}}\xspace$ 

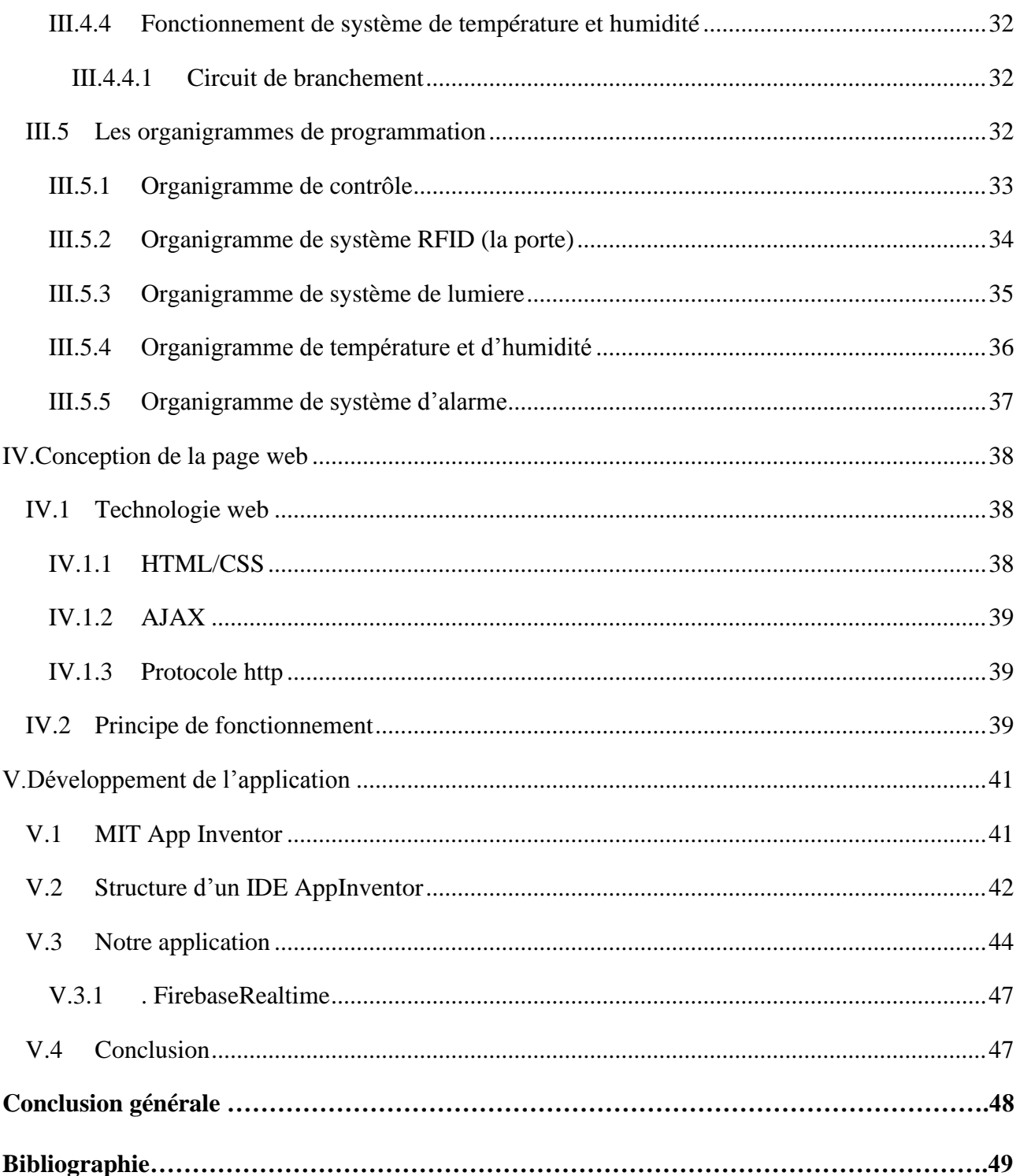

# *Liste des abréviations*

<span id="page-8-0"></span>**AJAX :** Asynchronous JavaScript and XML. **DHT22:** Digital Humidity and Temperature sensor. **EDF** : électricité de France. **GND :** Ground. **HTML:** Hypertext Markup Language. **HTTP**: Hypertext Transfer Protocol. **IOT**: Internet of Things. **IDE**: Integrated Development Environment. **IP:** Internet Protocol. **IEEE:** Institute of Electrical and Electronics Engineers. **IDO** : Internet des Objets. **LCD :** Liquid crystal display. **LED**: Light Emitting diode. **MCU:** Marvel Cinematic Universal. **MAC**: Media Access Control. **NFC**: Near Field Communication. **RFID:** Radio Frequency Identification. **SCL:** Sprayed Concrete Lining. **SDA :** Sélection Direct de l'Arrivé. **URL:** Uniform Resource Locator. **USB:** Universal Serial Bus. **UNO**: Universal Networked Object.

**VCC:** Virtual Credit Card.

**WPAN:** wireless Personal Area Network.

**WLAN**: wireless local Area Network.

**WPA** : Wireless Protected Access.

# Liste des figures

<span id="page-10-0"></span>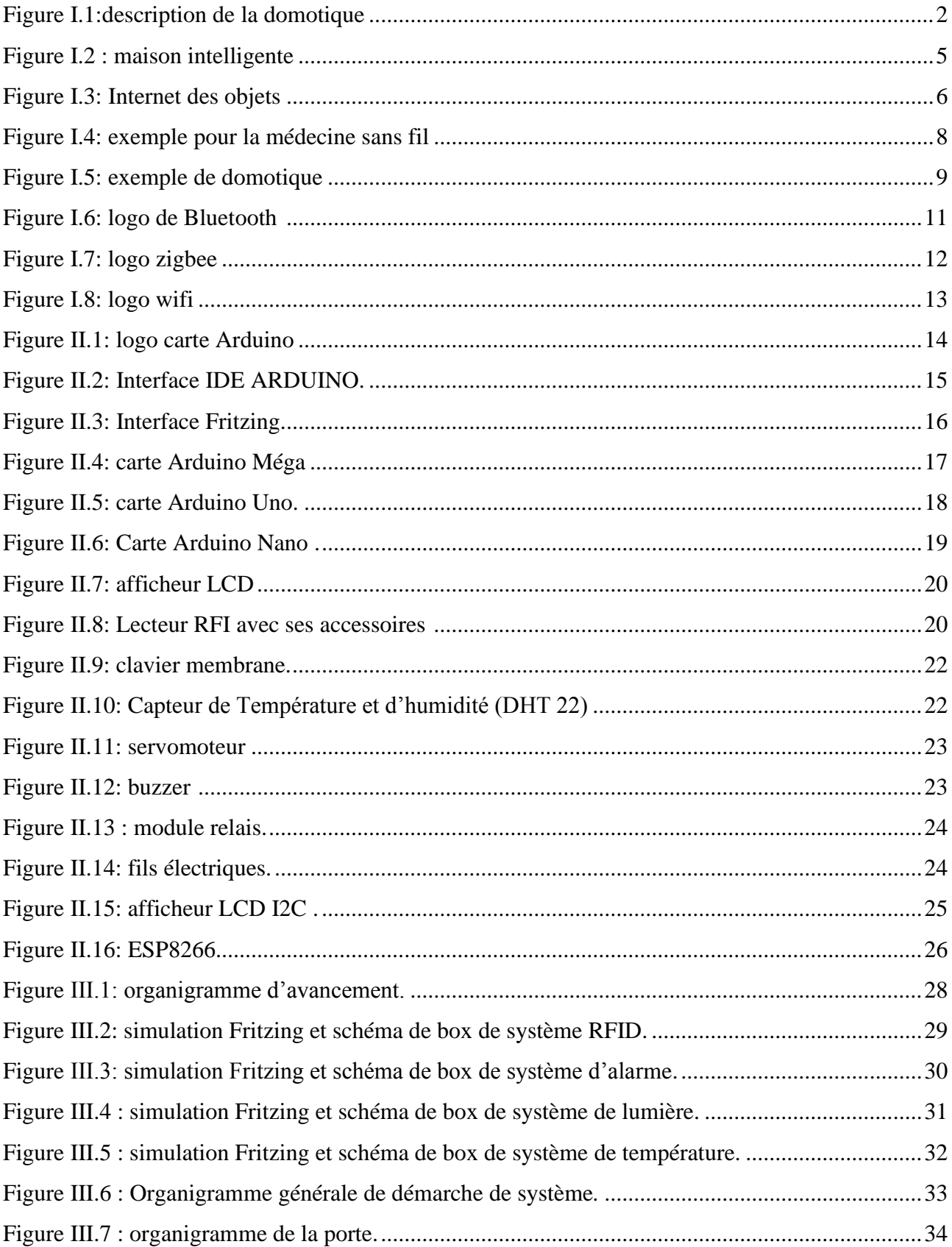

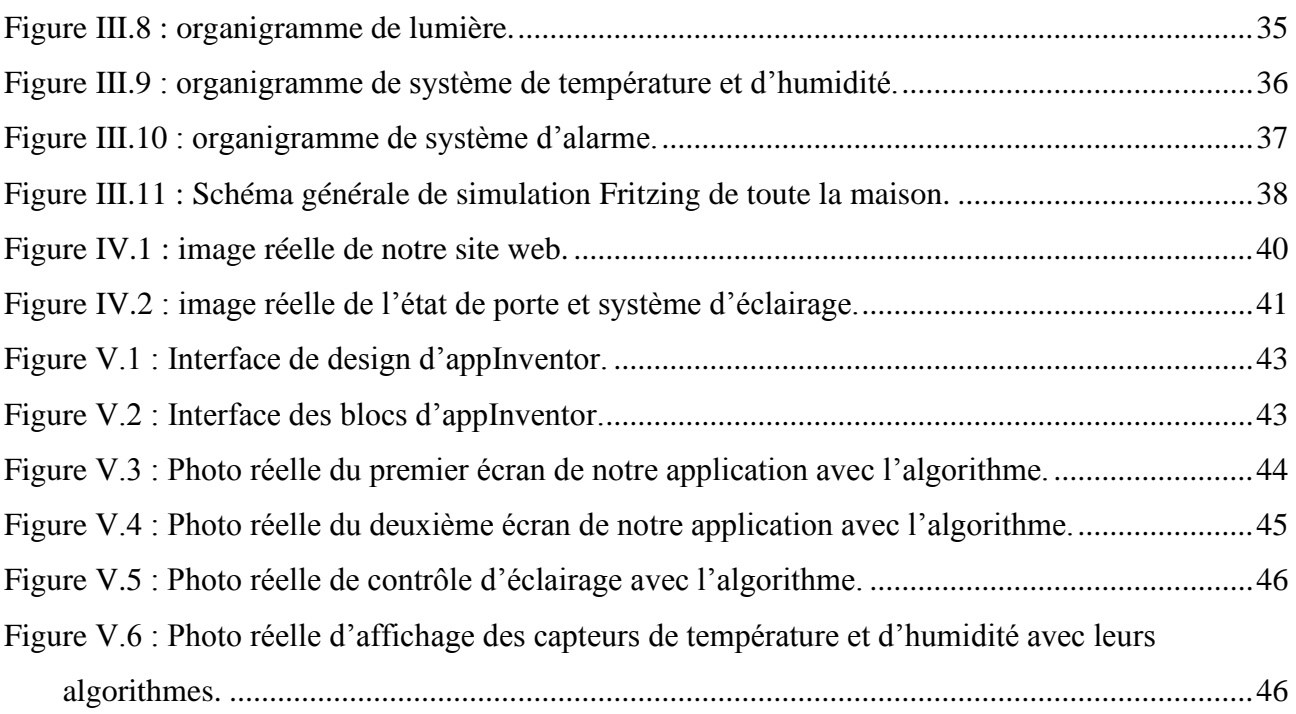

## *Résumé*

<span id="page-12-0"></span>La maison intelligente est l'évolution logique d'une maison possédant de nombreuses connectivités. En effet, de nos jours il est important d'avoir un équipement moderne, ou presque tout le monde possèdent des smartphones, des tablettes ou d'ordinateur ce qui facilite la vie de l'habitat et mettre le contrôle de la maison rapide et à distance. L'objectif principale de notre travail est de réaliser un site web qui permet de lire et recevoir toutes les notifications et les changements sur ton propre smartphone ou PC à l'aide d'un Arduino doté d'une interface de communication avec le module wifi, et d'une application mobile pour le contrôle de la maison.

**Mots clés** : la maison intelligente, la domotique, interface de communication, Arduino, site web, application téléphonique.

*ملخص* 

المنزل الذكي هو التطور المنطقي للمنزل مع العديد من االتصاالت. في الواقع، من المهم في الوقت الحاضر أن يكون لديك معدات حديثة، حيث يمتلك الجميع تقريبًا هواتف ذكية أو أجهزة لوحية أو أجهزة كمبيوتر، مما يجعل الحياة أسهل في المنزل ويتحكم في المنزل بسرعة وعلى مسافة بعيدة. الهدف الرئيسي من عملنا هو إنشاء موقع ويب يسمح لك بقراءة واستالم جميع اإلخطارات والتغييرات على هاتفك الذكي أو جهاز الكمبيوتر الخاص بك باستخدام أرد وينو بواجهة اتصال مع وحدة وافاي، وتطبيق جوال للتحكم في المنزل. *الكلمات المفتاحية:* المنزل الذكي، أتمتة المنزل، واجهة االتصال، األردو ينو، موقع إلكتروني، تطبيق الهاتف.

### *Abstract*

The smart home is the logical evolution of a house with many connections. Indeed, nowadays it is important to have modern equipment, where almost everyone has smartphones, tablets or computers, which makes life easier in the home and put the control of the house quickly and at distance. The main objective of our work is to create a website that allows you to read and receive all notifications and changes on your own smartphone or pc using an Arduino which is equipped with a communication interface with the Wi-Fi module, and a mobile application for home control.

**Keywords :** smart home, home automation, communication interface, Arduino, web site, application.

# **Introduction générale**

## *Introduction*

<span id="page-14-0"></span>La pensée à la technologie de télécommunication, nous ramène immédiatement à l'esprit les techniques de la communication vocale, l'envoi et la réception des SMS, l'internet, et tout ce qui fonctionne en utilisant cette technologie moderne introduite dans notre vie quotidienne.

Il n'y a pas longtemps, l'informatique a été appliquée à la création d'habitats intelligents afin d'améliorer les conditions de vie des gens lorsqu'ils sont à leur domicile et leurs offrir un contrôle distant fiable. Une telle maison est une résidence équipée de technologies d'informatique ambiante visant à assister l'habitant dans les situations diverses de la vie domestique. Les maisons intelligentes augmentent le confort de l'habitant à travers, des interfaces naturelles pour piloter l'éclairage, la température ou les différents appareils électroniques [1].

Dans notre projet nous avons réalisé une maison intelligente, pour garantir le confort de l'habitats, nous avons fait des maquettes (box) séparés (système d'éclairage, système d'alarme, système RFID, capteur de température et humidité). Ses maquettes seront connectées ensemble à un réseau WIFI ce qui permettra de contrôler notre maison intelligente à distance.

Ce contexte est dans le cadre de notre formation de Master académique en Electronique des systèmes embarqués à l'université AKLI-MOUHEND-OUALHADJ de Bouira et pour mettre en application nos connaissances acquises et améliorer nos compétences.

De ce fait, notre premier chapitre contient deux parties, la première est consacrée sur la domotique est son histoire et domaine d'application, et l'autre sur l'internet des objets. Le deuxième chapitre détaillera l'ensemble du matériels (Hard) et logiciels (Soft) utilisés. Dans le dernier chapitre, on se focalisera sur la conception d'une application mobile et site web qui contrôlera et affichera l'état de notre maison intelligente en temps réel.

#### **Objectif**

Un de nos principaux objectifs pour ce projet est de réaliser un prototype d'une maison intelligente bien sécurisée et facile à commander à tout moment et de n'importe où, le contrôle sera distant par page web et/ou application Android en garantissant une réponse rapide aux besoins des utilisateurs.

# *Chapitre I : Généralités sur les maisons intelligentes*

#### <span id="page-16-0"></span>**I.Introduction**

Il serait plus prudent de situer d'abord le confort que voudrait s'offrir l'être humain dans son vrai contexte, et surtout quand il s'agit de sa demeure. Aujourd'hui, nos maisons se trouvent dotés de plus en plus de produits technologiques. Ce sentiment inné dans l'homme lui permit de se lancer à travers des recherches et des découvertes. Dans un sens plus particulier de voir même sa maison qui « s'adapte » à lui et à ses besoins [2].

Ce chapitre est constitué de deux parties. La première partie est consacré sur la domotique qui génère toutes les techniques permettant d'automatiser la gestion d'une maison, et son historique et pour la deuxième partie, vise à présenter l'internet des objets.

#### <span id="page-16-1"></span>**I.1 Définition de la domotique**

Aujourd'hui, la domotique est au cœur de l'habitat que ce soit en termes de confort, d'énergie ou de sécurité. Il est bien entendu indispensable qu'à son installation elle soit programmée par un expert, mais ensuite ce dispositif d'automatisation boosté fonctionne en toute autonomie**.** Avec la domotique, on ne voit plus la maison du même œil. Grâce à elle, on vit désormais dans un univers de rêve, délicieusement confortable, hautement sécurisé, très économique. Faisons le point.

Le terme domotique désigne les différentes techniques permettant d'automatiser, au sein de l'habitation, la gestion des énergies et des dispositifs de communication, les appareils de sécurité et autres. Grâce à la domotique, la maison devient intelligente et autonome du fait qu'elle est capable de s'autogérer en anticipant les besoins et les attentes des occupants du logement parce qu'elle tient compte de leurs habitudes. Si la domotique est de plus en plus recherchée par les foyers, c'est parce qu'elle augmente considérablement le confort de l'habitat tout en protégeant la sécurité de ses habitants [3].

### **Chapitre I : Généralités sur les maisons intelligentes**

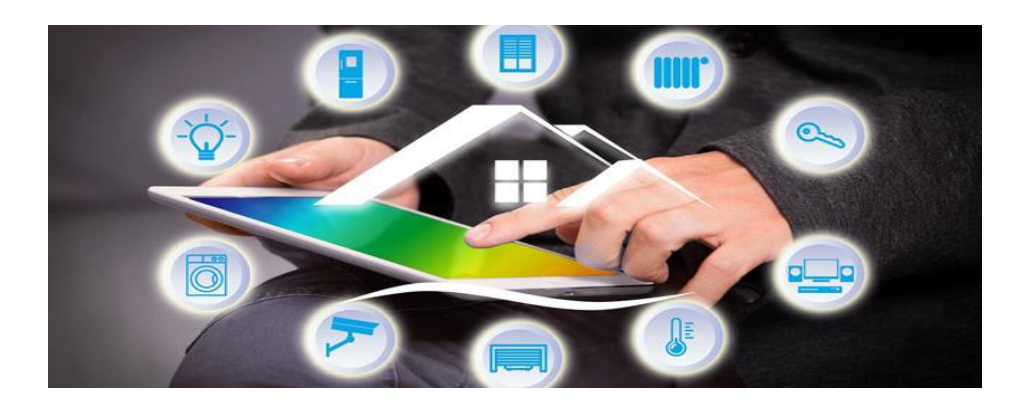

**Figure I.1:description de la domotique [3].**

#### <span id="page-17-2"></span><span id="page-17-0"></span>**I.2 Historique de la domotique**

Aux débuts de 19ème siècle, Georgia Knap a créé sa première maison électrique, l'idée de la maison électrique s'appuie sur l'essor de l'électricité, tout y fonctionne à l'électricité, l'un des merveilleux aspects de cette maison on le retrouve par exemple dans la chambre à coucher, un système qui contient un microphone et un haut-parleur dissimulés dans un lustre pour faire des conversations à distance, et il peut même servir à l'espionnage

A cette époque, un électricien peut réaliser toute installation électrique d'une maison, mais avec la domotique les compétences requises ont augmenté (Electronique, informatique, automatisme, télécommunications), cette nouvelle notion est apparue aux années 70s, elle vise à automatiser et à améliorer les performances de nos maisons tout en réduisant les couts de consommation en énergie des équipements [4].

#### <span id="page-17-1"></span>**I.3 Caractéristiques de la domotique**

Une domotique, intègre une multitude d'objets capable de communiquer entre eux. En effet elle doit avoir ces principales caractéristiques sinon elle serait disqualifiée du classement :

- ❖ Si l'information ne peut pas circuler librement de l'intérieur de la maison vers le monde extérieur, et vice-versa.
- ❖ Si la maison fonctionne avec des outils informatiques intégrés qui ne sont pas capable de communiquer entre eux.
- $\bullet$  Si son automatisation consiste en un « patchwork » de « gadgets ».
- ❖ Si les fonctions intégrées dans cet habitat son sophistiquées et difficile à utiliser.

#### <span id="page-18-0"></span>**I.4 Domaines d'application de la domotique**

Parmi les différents services que peut offrir la domotique il y'a principalement trois critères qu'on retrouve le plus souvent dans les maisons intelligentes [5] :

#### <span id="page-18-1"></span>**I.4.1 Economie d'énergie**

La domotique a pour but de promouvoir la consommation plus modérée d'énergie, afin de réduire le montant de la facture mais pas que ; il est tout aussi important de diminuer cette consommation d'un point de vue écologique. De ce fait l'économie d'énergie s'applique au quotidien en maitrisant la consommation d'électricité et cela grâce aux volets électriques qui s'ouvrent et se ferment afin de laisser pénétrer la lumière extérieure ou bien l'éclairage automatique, ainsi on aura plus à se soucier de laisser la lumière allumée en quittant une pièce. La gestion du chauffage se fait avec des capteurs de température qui règlent le thermostat du chauffage avec précision ou l'ouverture et fermeture des fenêtres selon la météo, on retrouve aussi l'économie d'eau notamment dans les jardins qui utilisent des systèmes d'arrosage automatique.

#### <span id="page-18-2"></span>**I.4.2 Sécurité et protection**

Afin d'éviter tout accident malencontreux, la sécurité est devenue l'un des facteurs les plus importants dans la domotique, et parmi les dangers auxquels on peut faire face, il y'a le risque d'intrusion dans la maison, en d'autres termes un cambriolage et pour éviter ce genre de situation des moyens ont été mis en place tel que les caméras de sécurités, des détecteurs de mouvement, des alarmes, serrures codées, etc. On trouve aussi des risques techniques tel que des pannes ou des défaillances c'est-à-dire fuite de gaz, incendie ou bien inondation c'est pour cela que des dispositifs peuvent être installé comme les détecteurs et alarmes pour avertir les propriétaires.

#### <span id="page-18-3"></span>**I.4.3 Santé et bien-être**

Le sentiment de sécurité que proposent les maisons intelligentes ainsi que cette notion d'utilisation d'énergie réglée selon le besoin et l'envie offrent un niveau de confort optimal aux habitants de ces maisons. Plus encore elles facilitent le quotidien aux personnes avec des besoins particuliers ou une assistance tel que les personnes âgées, handicapées ou encore atteintes de maladies neurodégénératives comme l'Alzheimer, ces derniers peuvent rester chez eux en toute sécurité une fois la maison programmée et adaptée à leurs besoins.

#### <span id="page-19-0"></span>**I.5 Les types de maisons développées par le système domotique**

La domotique a surtout elle-même évolué, si bien que les termes peuvent être différent mais reflète au même sens qui est la domotique. La domotique servait à automatiser les maisons, aujourd'hui on parle de plusieurs types de maison développer comme : domotique 2.0 qui est la maison intelligente, maison communicante ou maison connectée. Les différents domaines de la maison ne se contentent plus d'être automatisés domotisée, robotisée, technologisée et pilotables, ils communiquent ensemble, permettant à la maison de réagir selon différents évènements [6] :

#### <span id="page-19-1"></span>**I.5.1 Maison communicante**

La maison communicante est l'évolution des maisons normales dites traditionnel. Elle permet de passer à des paramétrages automatiques, elle s'appuie sur l'utilisation de la domotique et du multimédia au sein de l'habitat pour constituer un réseau domestique numérique intelligent ; puis elle maintient le fonctionnent parfait pour répondre aux moindres besoins et demandes des occupants de la maison. Elle est reliée à une centralisation de commandes. Les appareils mis en réseau se reconnaissent et dialoguent entre eux, et en couplant l'installation avec une télécommande universelle ou avec un simple appui sur une touche sur son Smart phone ou tablette, le pilotage s'effectue de n'importe où dans la maison.

#### <span id="page-19-2"></span>**I.5.2 Maison intelligente**

Une maison intelligente est une résidence qui utilise des appareils connectés à Internet pour permettre la surveillance et la gestion à distance d'appareils et de systèmes, tels que l'éclairage et le chauffage. Une maison intelligente est une installation à domicile pratique où les appareils peuvent être commandés automatiquement à distance depuis n'importe où dans le monde en utilisant un appareil mobile ou un autre appareil en réseau. Une maison intelligente a ses dispositifs interconnectés par Internet, qui contrôlent des fonctions telles que l'accès de sécurité à la maison, la température, l'éclairage et le cinéma maison. Les termes connexes comprennent « domotique » et « bâtiment intelligent ». Les appareils d'une maison intelligente sont tous reliés entre eux et accessibles par un point central : un Smartphone, une tablette, un ordinateur portable ou même une console de jeux. Les serrures de porte, les téléviseurs, les thermostats, les moniteurs de maison, les appareilsphoto, les lumières et même les appareils tels que le réfrigérateur peuvent être commandés par l'intermédiaire d'un système domotique.

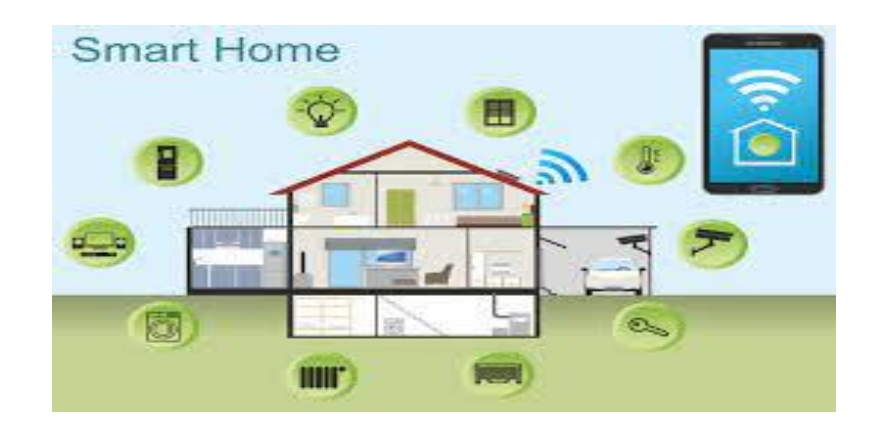

**Figure I.2 : maison intelligente [7].**

#### <span id="page-20-2"></span><span id="page-20-0"></span>**I.5.3 Maison connectée**

C'est une maison dotée de capteurs en tous genres, quasiment invisibles mais permettant la connexion avec votre Smartphone ou votre tablette via internet. Ces capteurs vous permettront de réaliser des économies sans contraintes et sans perte de temps. Grâce à votre Smartphone, on peut recevoir des alertes lorsque des intrus tentent de faire une intrusion, ou lorsqu'une personne âgée maintenue à domicile est en situation de détresse. Gérez les accès internet, l'enregistrement de vos émissions tv, la température de la maison, les programmes des machines à laver sans modération, où que vous soyez et en toute simplicité.

#### <span id="page-20-1"></span>**I.6 Domotique en Algérie**

La domotique ce n'est plus un luxe, c'est une nécessite imposée par le temps pour se tenir au courant du développement technologique. En Algérie, elle est peu présente, bien qu'il y ait des tentatives pour suivre l'évolution de la domotique. Les obstacles que rencontre le développement de la domotique en Algérie sont dus à plusieurs raisons, parmi lesquelles [1] :

- ❖ La faible demande, donc c'est une question de priorité de la part des citoyens.
- ❖ L'environnement est peu propice pour accueillir tous les aspects de la domotique.
- ❖ Rareté des entrepreneurs et des investisseurs capables de mettre en œuvre de tels projet.

#### <span id="page-21-0"></span>**I.7 Internet des objet (IOT)**

#### <span id="page-21-1"></span>**I.7.1 Définition de IOT**

Le terme internet des objets est apparu pour la première fois dans les années 1990 et fait spécifiquement référence aux systèmes ou objet physique connectés à internet.

IOT c'est l'acronyme de Internet of Things en anglais internet des objets en français, c'est la nouvelle génération d'internet, qui permet aux objets physiques qui pourraient être dotés de capteurs et d'un tout petit peu d'intelligence et d'une capacité de communication, de collecter et de partager des données [4].

Autrement, c'est un réseau d'objets qui permet d'interconnecter les objets (capteurs, Actionneurs).

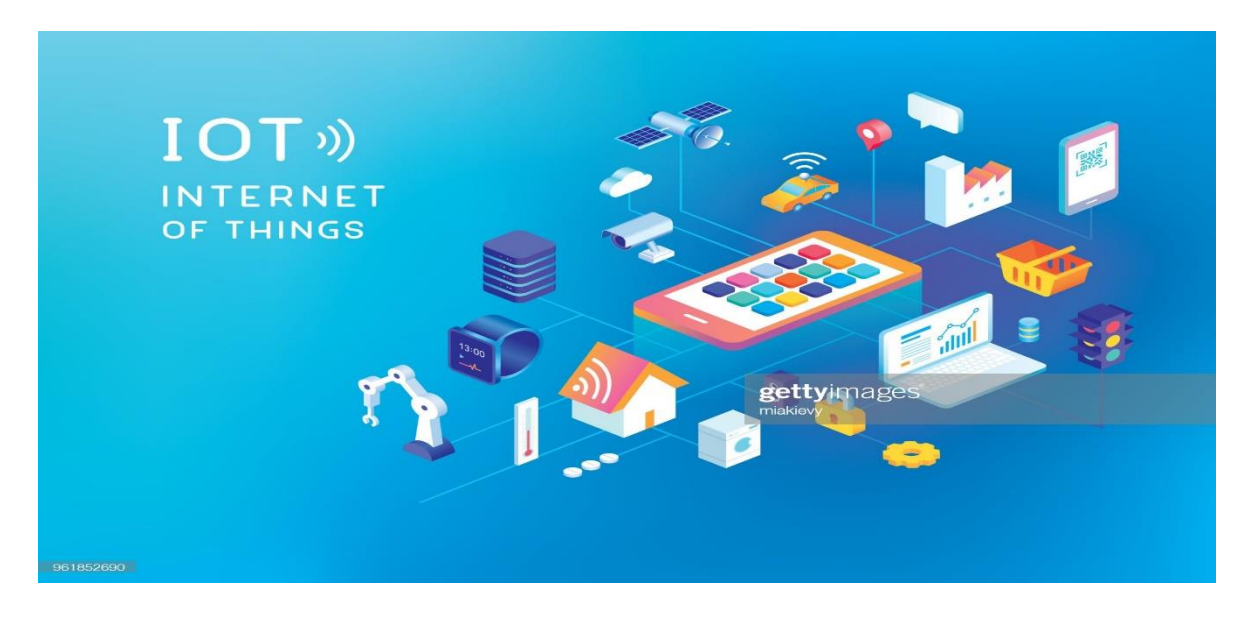

**Figure I.3: Internet des objets [8].**

#### <span id="page-21-4"></span><span id="page-21-2"></span>**I.7.2 Composant de l'IOT**

Il existe cinq composants essentiels [9] :

#### <span id="page-21-3"></span>**I.7.2.1 Les capteurs**

Les capteurs sont des dispositifs permettant de transformer une grandeur physique observée (température, luminosité, mouvement etc.) en une grandeur digitale utilisable par des logiciels. Il existe une très grande variété de capteurs de tous types, les objets connectés ont souvent la fonction de captation de ces grandeurs physiques sur leurs lieux d'utilisation. Exemple de capteurs : lumière,

présence, proximité, position, déplacement, accélération, rotation, température, humidité, son, vibration, électrique, magnétique, chimique, gaz, flux, force, pression, niveau.

#### <span id="page-22-0"></span>**I.7.2.2 Les réseaux de capteurs**

Afin de satisfaire les besoins de communication entre eux, les capteurs sont équipés de dispositifs sans fil pour l'émission et la réception de données. Cela ne suffit cependant pas à rendre un ensemble de capteurs accessibles ou du moins de manière inter-opérable, transparente et simplifiée Pour cela, les capteurs doivent aussi s'organiser Ce qui c caractérise un réseau de capteurs, c'est que ses éléments sont de très petits appareils, dotés de capacités de transmission sans fil.

#### <span id="page-22-1"></span>**I.7.2.3 L'énergie**

La plus import ante contrainte à laquelle sont soumis les réseaux capteurs concernant l'Energie. L'autonomie temporelle des nœuds s'évalue en termes d'années.

#### <span id="page-22-2"></span>**I.7.2.4 Les actionneurs**

Les actionneurs sont des dispositifs qui transforment une donnée digitale en phénomène physique pour créer une action, ils sont en quelque sorte l'inverse du capteur. Exemple d'actionneurs : Afficheurs, Alarmes, Caméras, Haut-parleurs, Interrupteurs, Lampes, Moteurs, Pompes, Serrures, Vannes, Ventilateur, Vérins.

#### <span id="page-22-3"></span>**I.7.2.5 La connectivité**

La connectivité de l'objet est assurée par une petite antenne Radio Fréquence qui va permettre la communication de l'objet vers un ou plusieurs réseaux (qui sont détaillés dans la section réseaux IOT). Les objets pourront d'une part remonter des informations telles que leur identité, leur état, une alerte ou les données de capteurs, et d'autre part recevoir des informations telles que des commandes d'action et des données. Le module de connectivité permet aussi de gérer le cycle de vie de l'objet, c'est-`a-dire, l'authentification et l'enregistrement dans le réseau, la mise en service, la mise à jour et la suppression de l'objet du réseau [9].

#### <span id="page-23-0"></span>**I.8 Domaine d'application**

Le marché des objets connectés est promis à une grande croissance dans les années à venir car il a une valeur immense dans les différents domaines d'objets connectés pour les professionnels. Cependant, seules quelques applications sont actuellement déployées [10] :

#### <span id="page-23-1"></span>**I.8.1 La santé**

Les objets connectés peuvent servir à réduire quelque élément de dépenses pour les remplacer par d'autres il permet aussi de favoriser l'hospitalisation à domicile, qui assurera le contrôle et le suivi des signes cliniques des patients par la mise en place des réseaux personnels de surveillance, ces réseaux seront constitués de bio-captures posés sur le corps des patients ou dans leurs lieux d'hospitalisation. Cela facilitera la télésurveillance des patients qui permettras de réduire les erreurs médicales, optimiser la consommation de médicaments ou encore leur prise régulière, et même encourager la prévention de certaines maladies, l'internet des objets permettre aussi de suivre sa tension, son rythme cardiaque, la qualité de sa respiration ou encore sa masse graisseuse, et d'autres objets connectés médicaux, brosse à dent connectée ou encore, le scanner qui calcule le nombre de calories dans votre assiette.

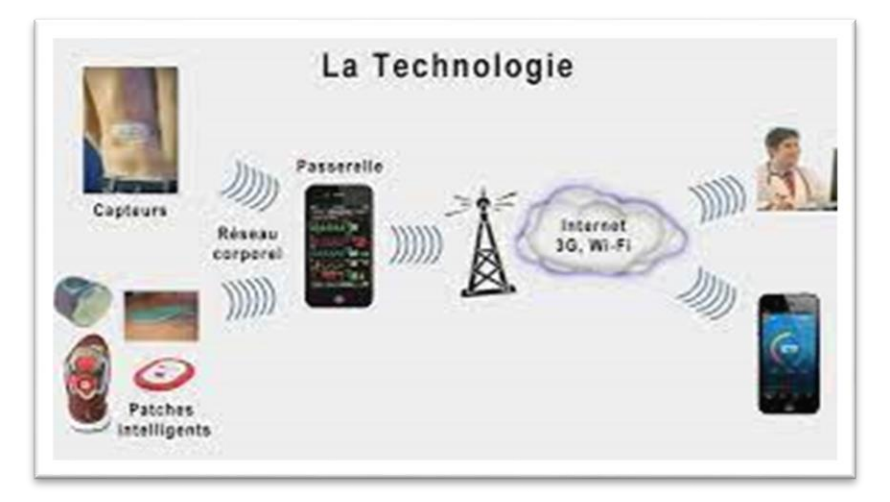

**Figure I.4: exemple pour la médecine sans fil [11].**

#### <span id="page-23-3"></span><span id="page-23-2"></span>**I.8.2 Domaine des sportifs**

De nombreux objets connectés comme des montres ou des bracelets connectés vous permettrons pendant la journée de calculer le nombre de pas effectuée, la distance par courue, votre temps d'activités, les calories brulées, ainsi pendant la nuit en calculant vos heures de sommeil. Pour les passionnés de High-tech, c'est un grand marché qui s'ouvre à eux ! De la montre connectée au téléviseur connecté en passant par les appareils photos, les montre, les drones, les lunettes (Google glass).

#### <span id="page-24-0"></span>**I.8.3 Domaine de la domotique**

Les objets connectés sont une réelle révolution, ils permettent de la rendre connectée, d'où le nom très utilisé de smart home des nombreux dispositifs de sécurité détecteur de fumée, surveillance, serrure connectée dans le domaine de l'électroménager réfrigérateur connecté, l'électroménager connecté. De la décoration de la maison des designs, lampe connecté, cadre lumineux, plante connectée. L'internet des objets change les modalités d'accès au réseau et produit de nouvelles interactions homme-machine. Il existe aussi des villes intelligente (Smart Caties) est utiliser pour désigner l'écosystème cyber physique émergeant par le déploiement d'une infrastructure de communication avancée et de nouveaux services sur des scénarios à l'échelle de la ville. Grace à des services avancés, il est en effet possible d'optimiser l'utilisation des infrastructures physiques de la ville (par exemple, les réseaux routiers, le réseau électrique, etc.) et la qualité de vie des citoyens [10].

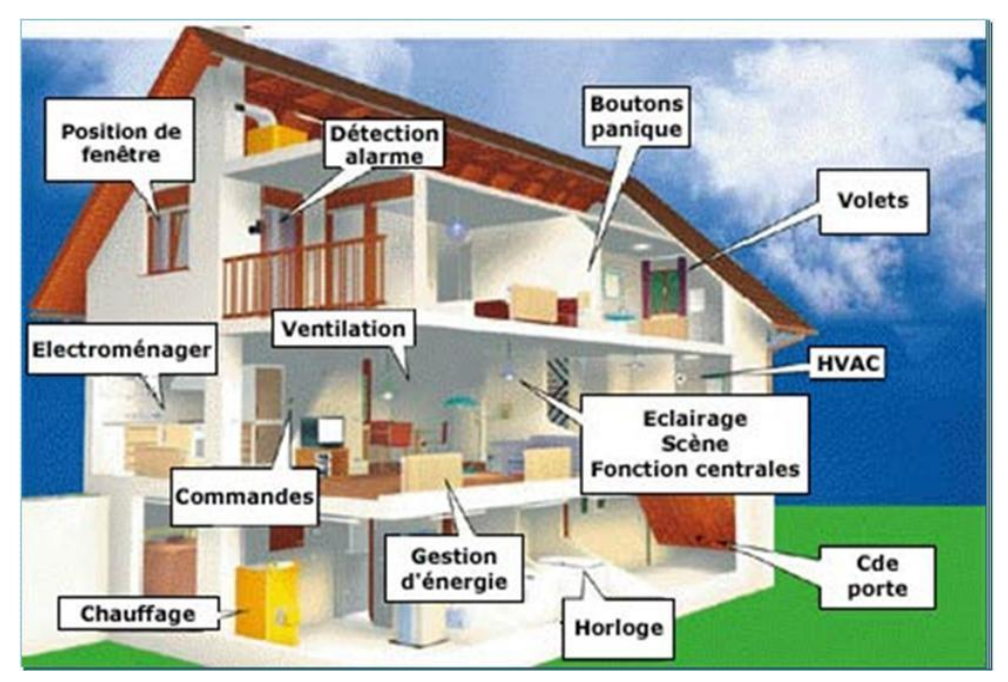

**Figure I.5: exemple de domotique [12].**

#### <span id="page-24-2"></span><span id="page-24-1"></span>**I.8.4 Le domaine de L'automobile**

Le marché des transports a déjà anticipé l'arrivée des objets connectés. Parmi les enjeux les plus fréquents que ce domaine fait naitre on retrouve la réduction des accidents et des embouteillages, le partage de voitures, le développement des offres de VTC et de TAX ou encore la gestion des flots automobile [10].

#### <span id="page-25-0"></span>**I.8.5 Le domaine de la sécurité**

Pour le cabinet en stratégie, ces entreprises vont rapidement se positionner comme des alliés des personnes qui résident dans leur domicile. En fournissant des données relatives à la consommation d'énergie aux foyers, ces groupes vont apparaitre comme des arguments contre le facteur EDF pour les fournisseurs d'énergie la précision sera difficile à tenir car ils seront probablement contraints d'accompagner leurs clients dans une baisse de leurs facteurs énergétique [10].

#### <span id="page-25-1"></span>**I.8.6 Le domaine de l'industrie**

Le déploiement de L'IOT dans l'industrie sera certainement un grand support pour le développement de l'économie et le secteur des services, puisque L'IDO permettra d'assurer un suivi total des produits, de la chaine de production, jusqu'à la chaine logistique et de distribution en supervisant les conditions d'approvisionnements. Cette traçabilité de bout en bout facilitera la lutte contre la contrefaçon, la fraude et les crimes économiques transfrontaliers.

Certains éditeurs tels que SAP et CISCO montrant d'ores et déjà comment certaines zones industrielles comme le port d'Hambourg ont pu être équipés en puces et autres objets connectés. L'internet couvre un énorme nombre d'industries et utilise des cas qui s'étendent d'un seul dispositif contraint aux déploiements croisés de technologies intégrées de systèmes Cloud connectés en temps réel [10].

#### <span id="page-25-2"></span>**I.8.7 Le domaine de l'agriculture**

L'IOT présentera des outils de choix pour la supervision de l'environnement des cultures, ce qui permettra une meilleure aide à la décision en agriculture. L'IOT servira non seulement à optimiser l'eau d'irrigation, l'usage des intrants et la planification des travaux agricoles, mais aussi, cette technologie peut être utilisée pour lutter contre la pollution (l'air, le sol et les eaux) et améliorer la qualité de l'environnement en général.

L'usage des objets connectés se démocratise dans l'agriculture. De nombreuses amélioration ou découlent la gestion des engins agricoles, la maitrise de l'irrigation ou la gestion optimisée des intrants, que la surveillance de la croissance des plantes ou encore la prévention des risques météo. De quoi renouveler en profondeur les pratiques dès cette activité ancestrale, grâce à l'analyse des données récoltées et au pilotage de plus en plus fin des exploitations [10].

#### <span id="page-26-0"></span>**I.9 Protocole de communication pour l'IOT**

On désigne plusieurs protocoles de communication que l'IOT se base et chacun avec ses avantages et ses inconvénients :

#### <span id="page-26-1"></span>**I.9.1 Bluetooth**

C'est un système de communication sans fil, pour les appareils électroniques, il fait partie des Réseaux WPAN, lancé par Ericsson en 1994, Le nom de la norme est celui de chef Viking, Harald Bluetooth, qui aurait réussi à unifier les différents royaumes nordiques à la fin de moyenne âge, il est Aussi connu sous le nom IEEE 802.15.1.

Le Bluetooth a une puissance d'émission très faible, et un débit très limité et peu onéreux, son Fonctionnement est très simple, il relie différents périphériques à un hôte ou plusieurs, créant ainsi ce qu'on appelle un Pico net (réseau personnelle). Il est reconnaissable par le logo bleu [4].

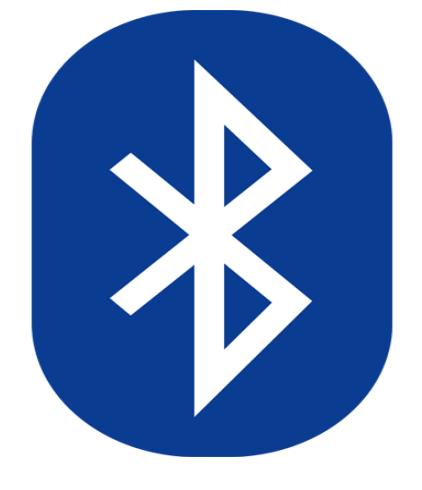

**Figure I.6: logo de Bluetooth [13].**

#### <span id="page-26-3"></span><span id="page-26-2"></span>**I.9.2 Zigbee**

Zigbee est un protocole de réseau local, basé sur la norme IEEE 802.15.4, qui sous-tend une large base de fonctionnement installée en milieu industriel. Fonctionnant à 2,4 GHz, c'est un protocole particulièrement adapté aux applications qui nécessitent des échanges de données relativement peu fréquents à de faibles débits sur une zone restreinte et dans une plage de 100 m. Basé sur une topologie maillée, Zigbee peut prendre en charge des milliers de nœuds dans un réseau, encourageant un

transfert de données efficace entre les capteurs et les appareils qui peuvent tous communiquer ensemble. La nature évolutive de Zigbee le rend hautement optimisé pour les applications IOT dans les environnements d'usine [14].

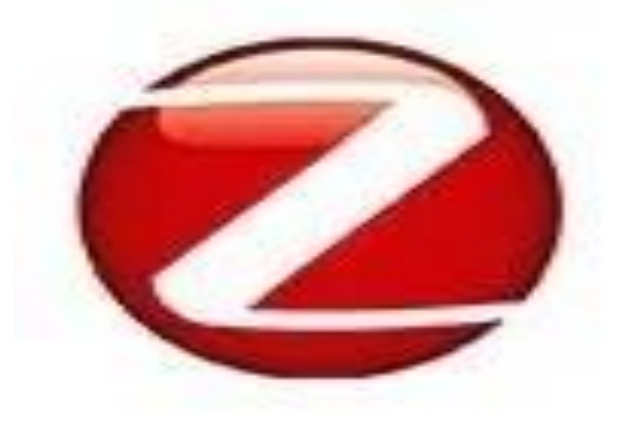

**Figure I.7: logo zigbee [14].**

#### <span id="page-27-1"></span><span id="page-27-0"></span>**I.9.3 Wifi (Wireless Fidelity)**

C'est un réseau WLAN (Wireless Local Area Network), conçu sur la base des travaux de groupe de travail IEEE 802.11, son rayon d'action est largement supérieur. Le Wifi a d'abord été déployé dans les campus universitaires, les aéroports, les gars, et les grandes administrations public et privé, le wifi est bidirectionnel ça veut dire que les données circulent dans les deux sens.

La sécurité du protocole Wifi repose principalement sur le mécanisme de protocole WPA (wired Equivalent Privacy), ce mécanisme a été introduit en 2003, elle repose sur l'algorithme de chiffrement de communication. Comme il repose aussi sur le filtrage de l'adresse MAC, ce mécanisme permet de contrôler l'identité des périphériques et de les limiter sur son réseau, mais dans le cadre de l'IOT le filtrage MAC est rare [4].

Il y a trois principaux réseaux WLAN :

- ❖ IEEE 802.11a.
- ❖ IEEE 802.11b.
- ❖ IEEE 802.11g.

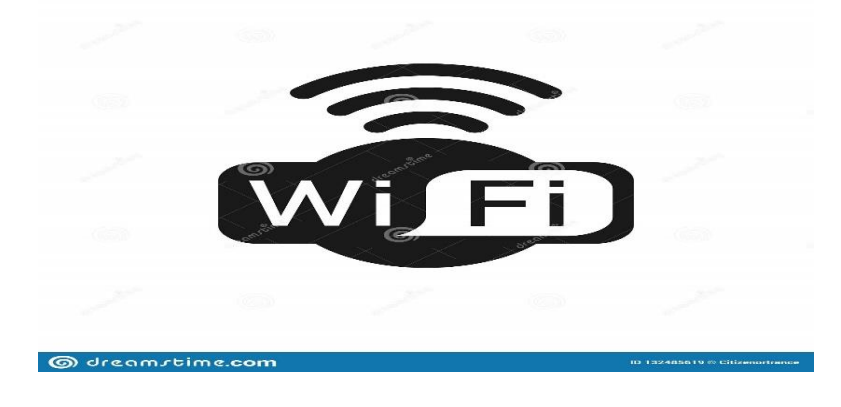

**Figure I.8: logo wifi [15].**

#### <span id="page-28-2"></span><span id="page-28-0"></span>**I.9.4 NFC (Near Field communication)**

C'est un réseau de communication sans fil rapide, flexible et mobile entre deux appareils électriques. La fonction principale de cette technologie est d'interagir avec un environnement donné. Il est devenu un standard pour les Smartphones et les appareils similaire, afin d'établir des communications radio entre eux lors d'un contact physique [4].

Il existe trois modes de communication NFC :

- ❖ **Le mode lecteur :** dans ce mode, un dispositif NFC agit comme un lecteur et un transpondeur standard, ce qui permet au lecteur d'échanger des donnés avec le transpondeur.
- ❖ **Le mode émulation de carte :** il s'agit d'une communication entre un lecteur standard et un dispositif NFC vu par le lecteur comme un simple transpondeur.
- ❖ **Le mode P2P :** c'est une communication entre deux dispositifs NFC.

#### <span id="page-28-1"></span>**I.10 Conclusion**

La maison intelligente est le domaine applicatif dans lequel nous menons nos travaux c'est un domaine qui a attiré beaucoup d'attention dans la communauté de l'intelligence ambiante, elle représente l'avenir. Ce chapitre a été un point de départ pour la réalisation d'un projet domotique. Ce chapitre est composé de deux partie, en exposant les principaux éléments qui permet de bien comprendre la domotique et leurs domaines d'application, et pour la deuxième partie est basé sur l'internet des objets.

Le prochain chapitre est dédié aux logiciels et matériels utilisés.

# *Chapitre II : Logiciels & matériels*

#### <span id="page-30-0"></span>**II.Introduction**

Ce chapitre introduire la généralité liée aux éléments suivants : l'architecture Arduino, les accessoires que nous utilisons dans l'assemblage de modèles en termes de composants physiques (tels que les moteurs pas à pas, les cerveaux moteurs, les capteurs...), et la communication dans les moyens Réseau sans fil pour le module (ESP8266).

Le chapitre est composé en deux parties essentielles, partie matérielle et partie logicielle, dont nous allons présenter la méthode de la conception et de la réalisation menée dans ce projet.

### <span id="page-30-1"></span>**II.1 Partie Software**

#### <span id="page-30-2"></span>**II.1.1 Logiciel IDE**

L'environnement de programmation Arduino (IDE en anglais), L'IDE permet d'écrire, de modifier un programme et de le convertir en une série d'instructions compréhensibles pour la carte. Le logiciel va nous permettre de programmer la carte Arduino. Il nous offre une multitude de fonctionnalités [21].

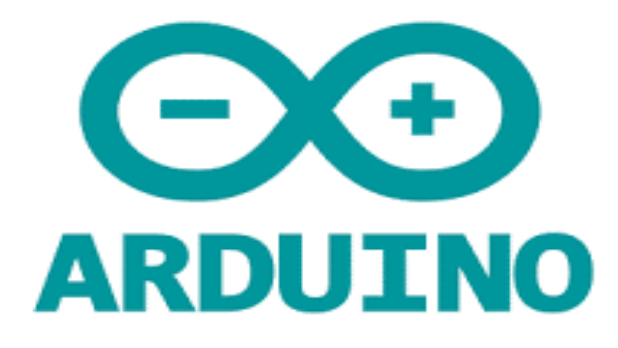

#### **Figure II.1: logo carte Arduino [21].**

<span id="page-30-3"></span>L'interface de l'IDE Arduino est plutôt simple, elle offre cinq zones, chacune de ces zones à une fonctionnalité bien précise.

L'interface visuelle du programme contient un menu, des boutons de commande en haut, une page blanche et une ceinture noire en bas.

- ❖ Editer un programme (des croquis ou en anglais sketchs).
- ❖ Compiler ce programme dans un langage machine de l'Arduino.
- ❖ Téléverser le programme dans la mémoire de l'Arduino.
- ❖ Communiquer avec la carte Arduino grâce au terminal.

#### <span id="page-31-0"></span>**II.1.2 Plateforme de programmation Arduino**

 Comme n'importe quel langage de programmation, une interface souple et simple est exécutable sur n'importe quel système d'exploitation Arduino basé sur la programmation en C.

- 1) Options de configuration du logiciel
- 2) Boutons pout la programmation des cartes, Serial moniteur
- 3) Programme à crée Débogueur (affichage des erreurs de programmation)

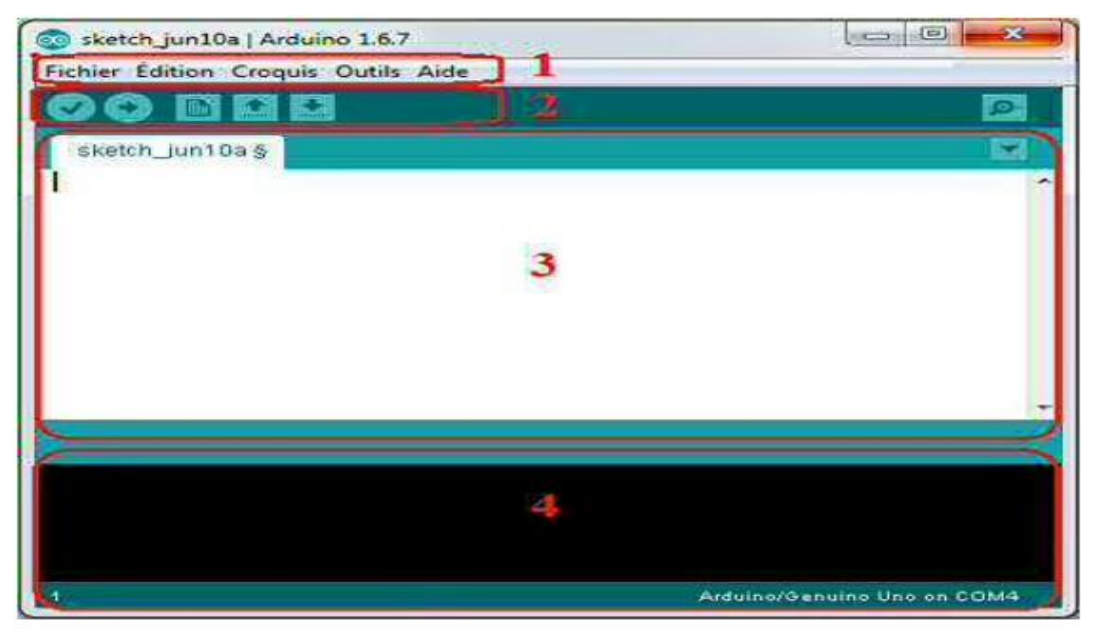

**Figure II.2: Interface IDE ARDUINO.**

#### <span id="page-31-2"></span><span id="page-31-1"></span>**II.1.3 Démarrer avec Arduino sous Windows**

- 1) Obtenir une carte Arduino et un câble USB.
- 2) Télécharger l'environnement Arduino.
- 3) Raccorder la carte à l'ordinateur : La diode verte doit s'allumer.
- 4) Installation des pilotes du périphérique Série-USB
- 5) Lancer l'application Arduino.
- 6) Ouvrir l'exemple « blink ».
- 7) Choisir la carte méga.
- 8) Sélectionner le port série.
- 9) Charger le programme dans la carte Arduino.

#### <span id="page-32-0"></span>**II.1.4 Logiciel Fritzing**

Fritzing est un programme d'automatisation en conception électronique gratuite qui cherche à aider les designers et les artistes à sortir des prototypes vers les produits finis.

Fritzing est une initiative de logiciel libre pour aider les concepteurs, les artistes, les chercheurs et les amateurs à travailler de manière créative avec l'électronique interactive.

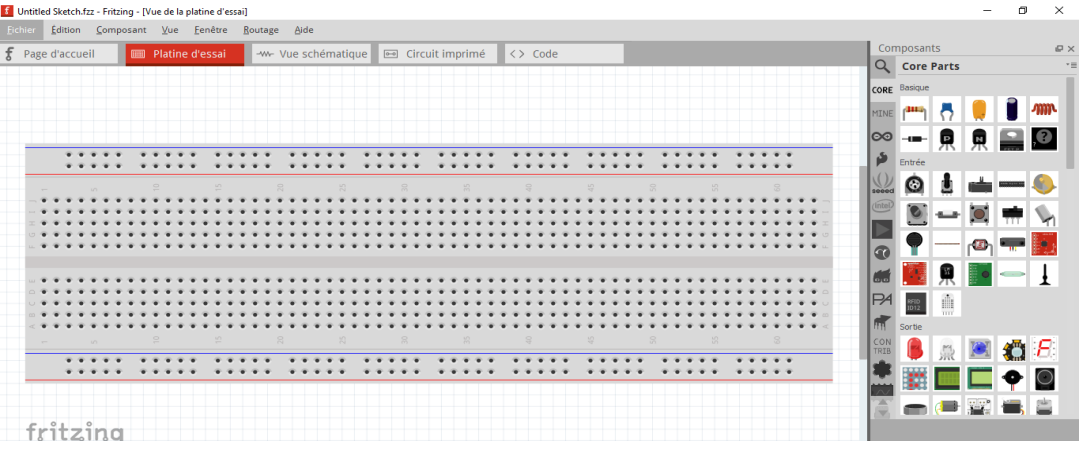

#### **Figure II.3: Interface Fritzing.**

#### <span id="page-32-4"></span><span id="page-32-1"></span>**II.2 Partie Hardware**

#### <span id="page-32-2"></span>**II.2.1 Carte Arduino méga**

Arduino est une plate-forme de prototypage d'objets interactifs à usage créatif constituée d'une carte électronique et d'un environnement de programmation.

Cet environnement matériel et logiciel permet à l'utilisateur de formuler ses projets par l'expérimentation directe avec l'aide de nombreuses ressources disponibles en ligne.

#### <span id="page-32-3"></span>**II.2.1.1 Caractéristiques**

- ❖ Alimentation : via port USB ou 7 à 12 V sur connecteur alim.
- ❖ Microprocesseur : ATMega2560
- ❖ Mémoire flash : 256 KB
- ❖ Mémoire SRAM : 8 KB
- ❖ Mémoire EEPROM : 4 KB
- ❖ 54 broches d'E/S dont 14 PWM
- $\div$  16 entrées analogiques 10 bits
- $\div$  Intensité par E/S : 40 mA
- ❖ Cadencement : 16 MHz.
- ❖ 3 ports série.
- ❖ Bus I2C et SPI.
- ❖ Gestion des interruptions.
- ❖ Fiche USB B.
- ❖ Version : Rev 3
- $\div$  Dimensions : 107 x 53 x 15 mm

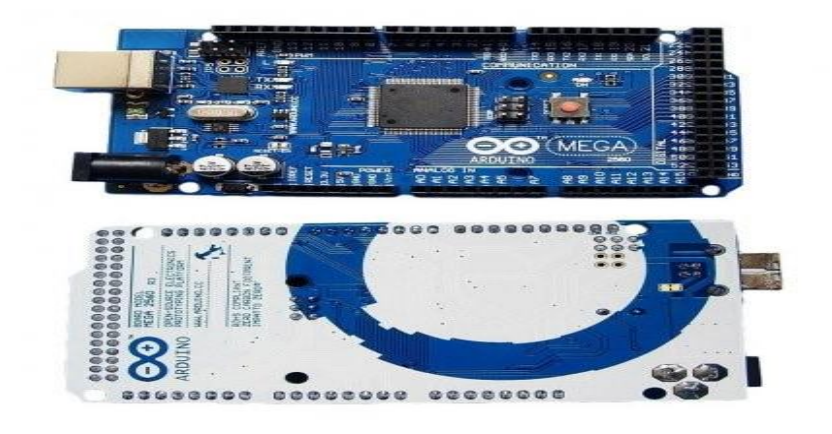

**Figure II.4: carte Arduino Méga [21].**

#### <span id="page-33-2"></span><span id="page-33-0"></span>**II.2.2 Arduino Uno**

La carte Arduino UNO est une carte électronique de prototypage rapide sur laquelle on peut raccorder des capteurs (entrées) et des actionneurs (sorties). Elle est constituée de plusieurs composants électroniques dont le principal est un microcontrôleur permettant de stocker et d'exécuter un programme informatique [18].

#### <span id="page-33-1"></span>**II.2.2.1 Caractéristiques**

- Alimentation : via port USB ou 7 à 12 V sur connecteur alim  $5.5 \times 2.1 \text{ mm}$
- ❖ Microprocesseur : ATMega328.
- ❖ Mémoire flash : 32 KB.
- ❖ Mémoire SRAM : 2 KB.
- ❖ Mémoire EEPROM : 1 KB.
- ❖ Interfaces :14brochesd'E/S dont 6 PWM 6 entrées analogiques 10bits Bus série, I2C et SPI
- $\div$  Intensité par E/S : 40 mA
- ❖ Cadencement : 16 MHz
- ❖ Gestion des interruptions
- ❖ Fiche USB B
- ❖ Version : Rev 3
- $\div$  Dimensions : 74 x 53 x 15 mm

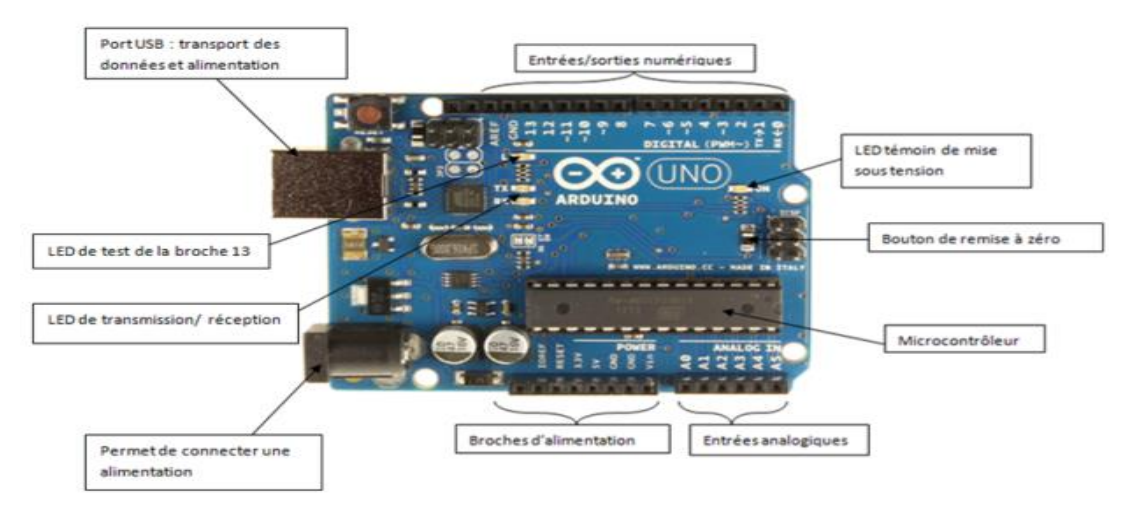

**Figure II.5: carte Arduino Uno [21].**

#### <span id="page-34-2"></span><span id="page-34-0"></span>**II.2.3 Arduino Nano**

La carte Arduino Nano est comme l'Arduino Uno, basée sur ATMega328 couplé à un cristal de 16 MHz. Il est en fait identique à l'Arduino Uno, mais dans un format simplifié compatible avec le format standard DIL30. Par conséquent, Arduino Nano peut être directement et facilement branché sur une maquette ou soudé sur votre propre carte électronique, ce qui facilite grandement son utilisation. Sa petite taille (45 x 18 x 18 mm) et son poids extrêmement léger (environ 5 grammes) le rendent idéal pour les petits robots et autres systèmes électroniques embarqués [1].

#### <span id="page-34-1"></span>**II.2.3.1 Caractéristiques**

- ❖ Alimentation : via port USB ou 5 Vcc régulée sur broche 27 ou 6 à 20 V non régulée sur broche 30.
- ❖ Microprocesseur : ATMega328
- ❖ Mémoire flash : 32 KB
- ❖ Mémoire SRAM : 2 KB
- ❖ Mémoire EEPROM : 1 KB
- ❖ Interfaces :14 broches d'E/S dont 6 PWM 8 entrées analogiques 10 bits bus série, I2C et SPI
- $\div$  Intensité par E/S : 40 mA
- ❖ Cadencement : 16 MHz
- ❖ Gestion des interruptions
- ❖ Fiche USB : mini-USB B
- ❖ Boîtier DIL30
- $\div$  Dimensions : 45 x 18 x 18 mm

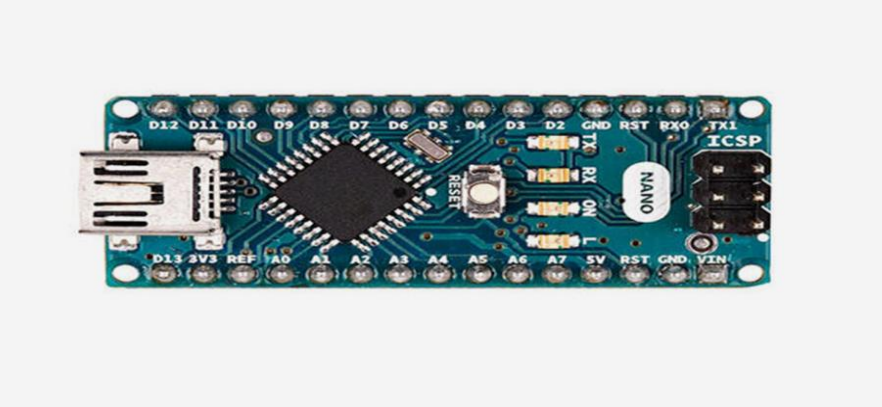

**Figure II.6: Carte Arduino Nano [21].**

#### <span id="page-35-1"></span><span id="page-35-0"></span>**II.2.4 Afficheur LCD**

Il s'agit d'une unité compacte et intelligente qui nécessite peu de composants externes pour fonctionner normalement. Ils consomment relativement peu (1 à 5 mA), sont relativement peu coûteux et très simples d'utilisation.

Les écrans à cristaux liquides utilisent la polarisation de la lumière produite par un filtre polarisant et la réfraction de certains LCD dans la phase nématique, et l'orientation de l'écran à LCD être modifiée en fonction du champ électrique. D'un point de vue visuel, l'écran LCD est un appareil passif : il n'émet pas de lumière, mais la transparence est différente, il doit donc être allumé [1].

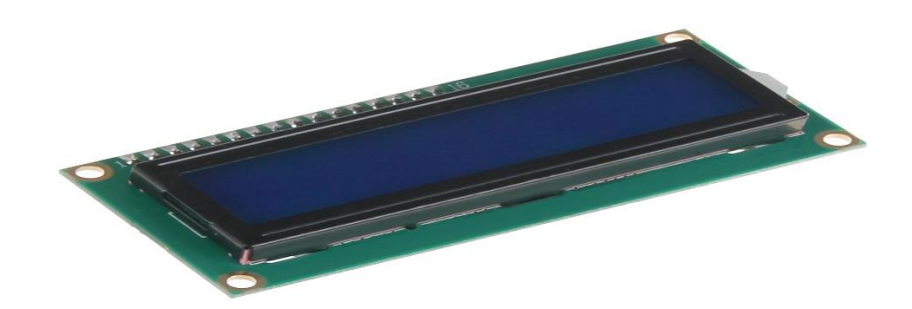

#### **Figure II.7: afficheur LCD [17].**

#### <span id="page-36-1"></span><span id="page-36-0"></span>**II.2.5 Module RFID RC522**

Est une interface qui permet l'identification sans contact à partir d'un badge ou une clé RFID. Il est basé sur le circuit intégré Philips RC522. Il utilise la bande 13.56MHz, la distance de communication peut aller jusqu'à 6cm.

Le porte-clés RFID est un produit simple et pratique qui s'adapte à toutes les situations. Cette clé RFID permet un contrôle d'accès fiable et sécuritaire à l'entrée des immeubles, des parkings ou de portes sécurisées grâce au tag RFID.

Le badge RFID devient incontournable pour faciliter et sécuriser l'accès aux bâtiments des entreprises. Ces badges RFID sont munis d'une antenne et d'une puce aussi, pour permettre la transmission de données avec un lecteur. Il est réalisé à partir d'un PVC ultra blanc offrant une résistance parfaite lors de manipulations répétées. Le badge RFID est au format : 84 x 56 x 0.76 mm.

<span id="page-36-2"></span>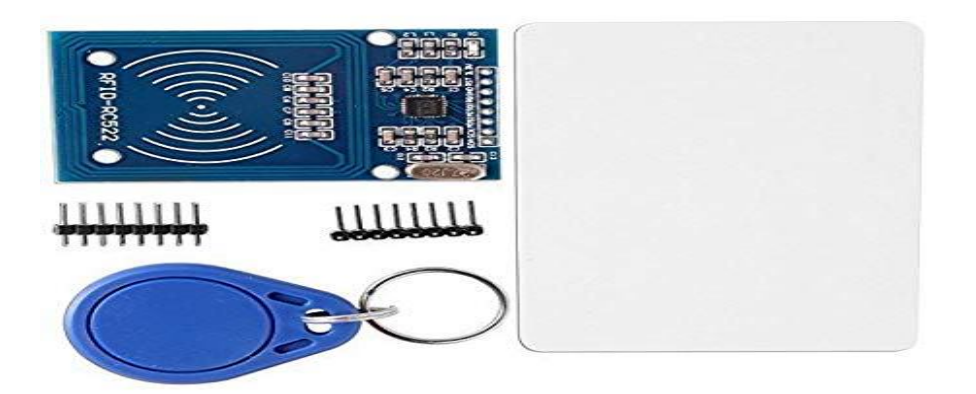

**Figure II.8: Lecteur RFID avec ses accessoires [21].**

#### <span id="page-37-0"></span>**II.2.5.1 Caractéristiques**

- Basée sur la puce Philips MFRC522
- Power Voltage : 3.3V
- Courant : 13-26mA
- Fréquence d'utilisation : 13.56MHz
- Distance opérationnelle :  $0 \sim 60$ mm
- Interface : SPI
- Dimensions :  $40 \text{mm} \times 60 \text{mm}$
- Module Name: MF522-ED
- Working current: 13—26mA/ DC 3.3V
- Standby current: 10-13mA/DC 3.3V
- Sleeping current:  $\langle 80uA$
- Peak current:  $\langle 30 \text{mA} \rangle$
- D communication speed Maximum 10Mbit/s
- Card types supported: mifare1 S50, mifare1 S70, mifare Ultralight mifare Pro mifare Desfire [1].

#### <span id="page-37-1"></span>**II.2.6 Capteur à ultrason**

Un capteur à ultrasons émet à intervalles réguliers de courtes impulsions sonores à haute fréquence. Ces impulsions se propagent dans l'air à la vitesse du son. Lorsqu'elles rencontrent un objet, elles se réfléchissent et reviennent sous forme d'écho au capteur. Celui-ci calcule alors la distance le séparant de la cible sur la base du temps écoulé entre l'émission du signal et la réception de l'écho [1].

#### <span id="page-37-2"></span>**II.2.7 Clavier membrane**

Le bloc de commande est un clavier d'alarme qui doit être toujours relié à la centrale mais il peut être encastré dans la centrale d'alarme. La figure représente le clavier de commande de notre système d'alarme.

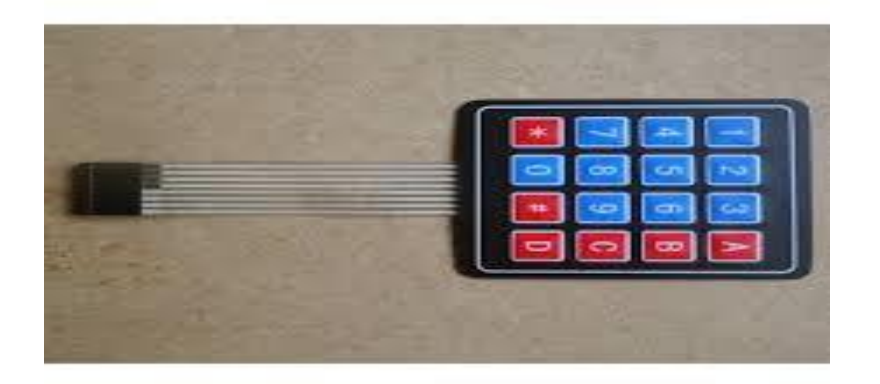

#### **Figure II.9: clavier membrane.**

#### <span id="page-38-2"></span><span id="page-38-0"></span>**II.2.8 Capteur de Température et d'humidité (DHT 22)**

Le capteur DHT22 est un capteur numérique de température et d'humidité. Il utilise un capteur d'humidité capacitif et une thermistance pour mesurer l'air ambiant et générer un signal numérique sur la broche de données. Le seul véritable inconvénient de ce capteur est son cycle de mesure : une fois toutes les 2 secondes [1].

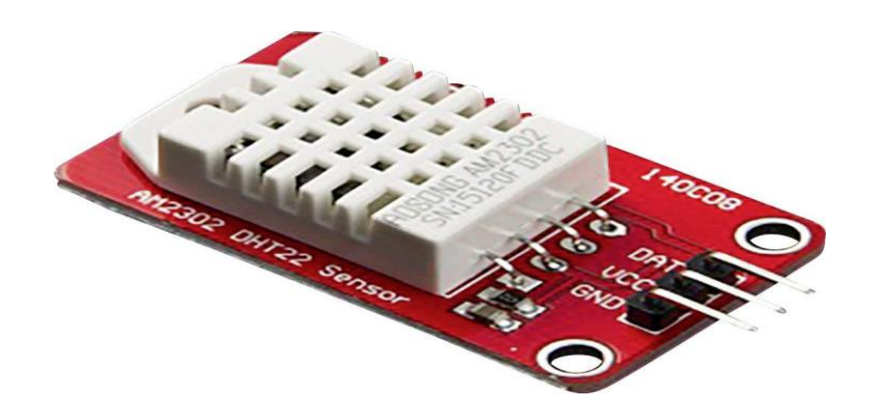

**Figure II.10: Capteur de Température et d'humidité (DHT 22) [22].**

#### <span id="page-38-3"></span><span id="page-38-1"></span>**II.2.9 Servomoteur**

Le servomoteur intègre un système électronique qui converti un signal numérique en un angle qui sera reproduit grâce au moteur électrique à courant continu présent dans le servomoteur. Le servomoteur est alimenté avec 3 fils : une entrée 5V, une masse et une entrée d'impulsion (la commande du servomoteur).

### **Chapitre II : logiciels & matériels**

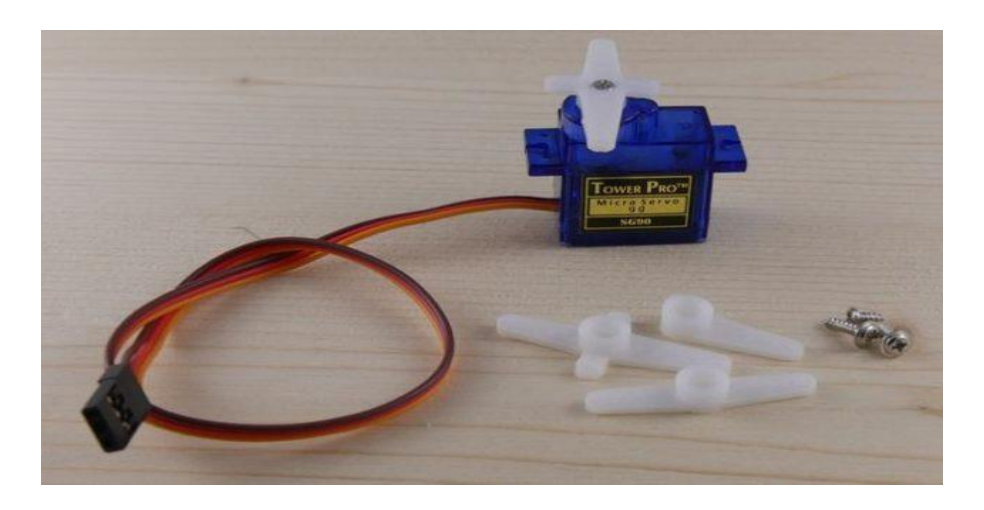

**Figure II.11: servomoteur [21].**

#### <span id="page-39-2"></span><span id="page-39-0"></span>**II.2.10 Buzzer**

Un BUZZER mécanique se présente sous la forme d'un petit boîtier rectangulaire ou cylindrique, avec connexions électriques rigides pour fixation directe sur circuit imprimé, ou avec connexions électriques constituées de fils électriques souples.

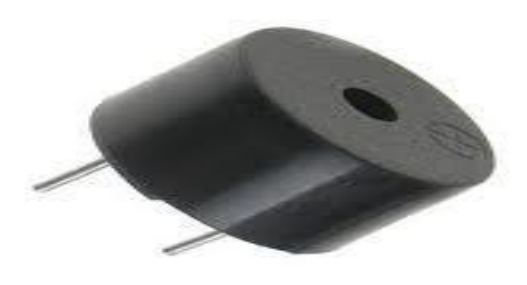

**Figure II.12: buzzer [23].**

#### <span id="page-39-3"></span><span id="page-39-1"></span>**II.2.11 Relais**

Il s'agit d'une carte d'interface qui peut contrôler directement une grande variété de microcontrôleurs comme Arduino... attendez. Le module relais est actif à 5V bas. Il peut également contrôler divers appareils d'appariement avec d'autres équipements consommables. Cette interface standard peut être connectée directement à l'aide du microcontrôleur. La lumière rouge indiquant l'état de fonctionnement est propice à une utilisation sûre. Le module de relais est largement utilisé pour tout contrôle MCU, secteur industriel, contrôle PLC ou contrôle domestique intelligent.

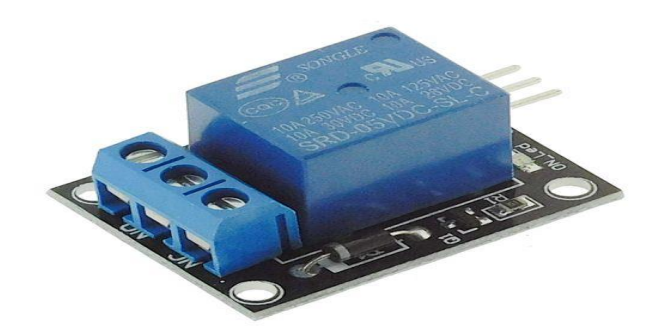

**Figure II.13 : module relais [24].**

#### <span id="page-40-2"></span><span id="page-40-0"></span>**II.2.12 Fils électriques**

Un fil électrique est le composant électrotechnique utilisé pour transmettre de l'électricité, afin de transmettre de l'énergie ou des informations. Il est en matériau conducteur, monobrin ou multibrin, souvent enfermé dans une gaine isolante (plastique, téflon, etc.). L'intérieur du fil électrique est appelé le "noyau" du fil.

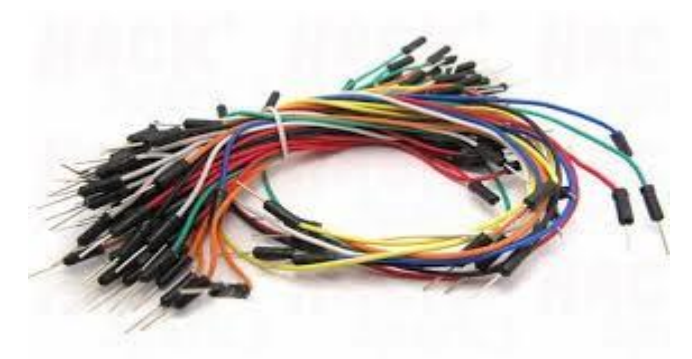

**Figure II.14: fils électriques.**

#### <span id="page-40-3"></span><span id="page-40-1"></span>**II.2.13 La LED**

LED (Diode électroluminescente) : lorsque vous observez une LED, vous notez que l'un des connecteurs est plus long que l'autre. Le plus long (anode) sera connecté à la borne positive du circuit, alors que le plus court (cathode) sera connecté à la borne négative aussi appelée "grounds" (GND) ou "masse". Elle sert principalement pour la signalisation

#### <span id="page-41-0"></span>**II.2.14 Batterie 9V**

Une batterie de 9 V est une batterie de 9 volts. On l'appelle souvent une batterie à transistors car elle a une grande utilité dans la première station à transistors. La batterie a une forme de prisme rectangulaire avec des bords arrondis, et un côté du connecteur a des bornes positives et négatives.

#### <span id="page-41-1"></span>**II.2.15 Afficheur LCD i2c**

Il se compose de deux parties : un écran LCD "classique" et au dos un module d'interface I2C. La communication avec une carte Arduino se fait avec le protocole I2C (voir internet pour plus de détails) sur deux lignes dénommées SCL et SDA. Il faut ajouter les lignes d'alimentation Vcc et GND.

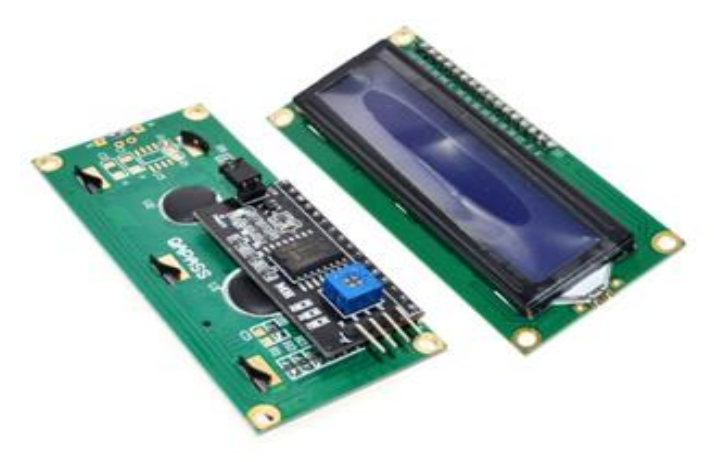

**Figure II.15: afficheur LCD I2C [21].**

#### <span id="page-41-3"></span><span id="page-41-2"></span>**II.2.16 Module ESP8266**

L'ESP8266 est un circuit intégré à microcontrôleur avec connexion Wi-Fi développé par le fabricant chinois Expressif.

La carte NodeMCU ESP8266 contient un module ESP-12E contenant un microprocesseur 32bits. Il intègre un émetteur-récepteur Wi-Fi ce qui lui permet de se connecter a des réseaux existants ou bien de mettre en place son propre réseau. Le réseau Wi-Fi est un réseau Radio qui travaille sur les fréquences 2,45 GHz et 5 GHz [19].

### **Chapitre II : logiciels & matériels**

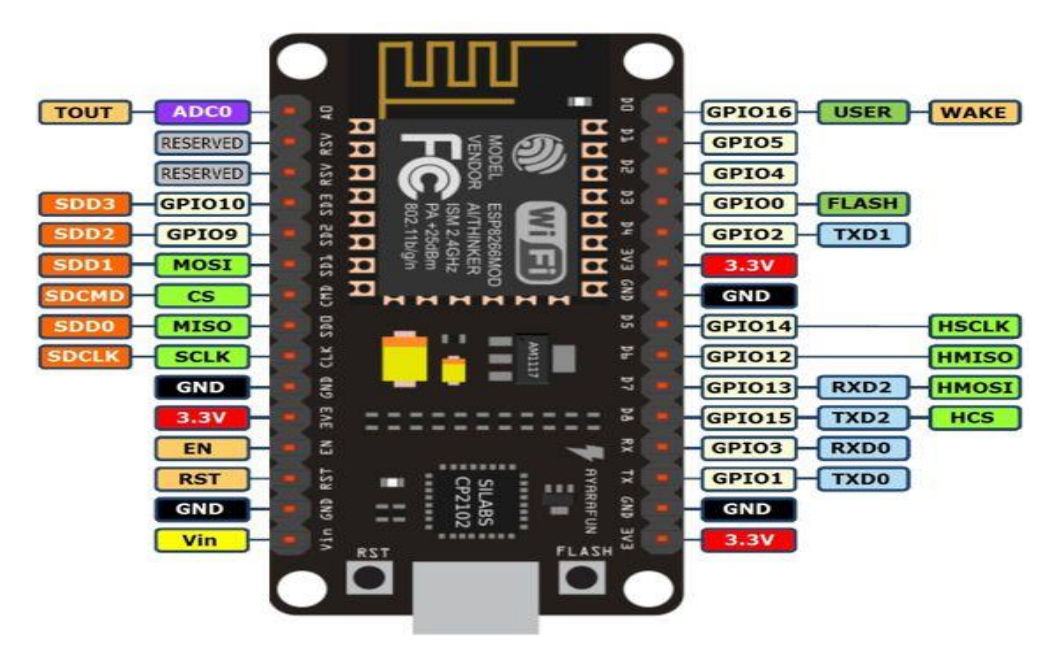

**Figure II.16: ESP8266 [19].**

#### <span id="page-42-1"></span><span id="page-42-0"></span>**II.3 Conclusion**

Ce chapitre est très important pour comprendre le contexte de notre projet par expliquer le rôle de chaque logiciel et matériel qu'on a utilisé par exemple la présentation de l'Arduino et son environnement de développement (IDE), logiciel Fritzing, et module wifi ESP8266.

#### <span id="page-44-0"></span>**III.Introduction**

La bonne réalisation de projet est basée sur une bonne démarche qui garantisse sa réussite. A cet effet, nous allons dédier la première partie de ce chapitre pour la description de notre projet et de la méthodologie de travail.

Dans ce chapitre, nous décrirons le processus de création d'une interface de contrôle en mettant en évidence l'ensemble technologique et les opérations utilisées et nous présentons la solution de sécurité réalisée. Celle-ci est basée sur l'utilisation des cartes Arduino (Méga, Uno) et esp8266 et la création d'une application mobile et site web. Une interface homme/machine permettra de commander plusieurs éléments.

#### <span id="page-44-1"></span>**III.1 Différentes étapes de la réalisation**

La réalisation est composée de deux parties :

- ❖ Partie 1 : conception et réalisation de tout le système électronique
- ❖ Partie 2 : création de site web et application mobile pour le contrôle autonome de la maison

#### <span id="page-44-2"></span>**III.2 Description de projet**

Notre projet vise à contrôler à distance la maison intelligente via une application mobile et site web. Le circuit de contrôle est basé sur trois cartes Arduino Uno et une carte Méga. Fournir un contrôle à distance via une connexion WIFI. La connexion au système Android et web peut se faire sur Wifi à l'aide d'un esp 8266 (NODEMCU).

Notre mission consiste à rendre Arduino + ESP8266 en communication et un serveur web capable d'héberger une page web et d'assurer donc la communication avec un client (utilisateur de la page web ou l'application Android), et répondre à ses demandes grâce au protocole réseau HTTP. Les applications que nous avion réussi à mettre en œuvre sont :

- ❖ L'ouverture et la fermeture d'une porte.
- ❖ Le contrôle de l'éclairage.
- ❖ La lecture de différentes données telles que la température et l'humidité.
- ❖ L'assurance de sécurité (système d'alarme).

#### <span id="page-45-0"></span>**III.3 Diagramme d'état d'avancement**

Nous avons réalisé un organigramme qui représente notre avancement et les étapes que on a suivez diagramme est donné sur la figure suivante :

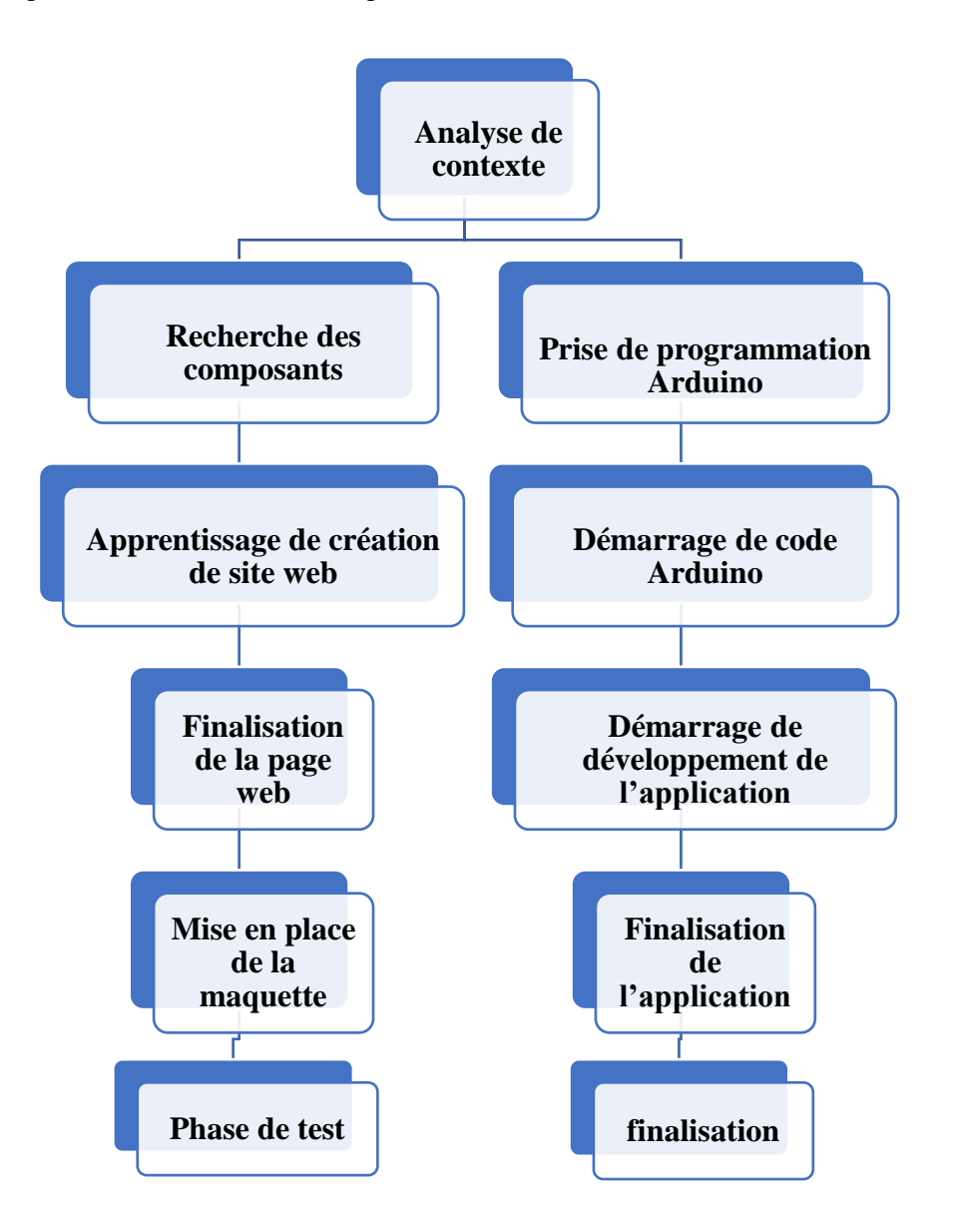

**Figure III.1: organigramme d'avancement.**

#### <span id="page-45-3"></span><span id="page-45-1"></span>**III.4 Fonctionnement de chaque box**

#### <span id="page-45-2"></span>**III.4.1 Fonctionnement d'ouverture d'une porte :**

Pour la sécurité de la maison le système RFID représente une option fiable qui gère et peut contrôler l'ouverture et la fermeture de la porte Le personnel autorisé peut accéder à sa maison, en

passant une étiquette RFID sur le lecteur. Les droits d'accès peuvent être accordés et modifiés selon les besoins (les étiquettes perdues peuvent être bloquées). Lors d'ouverture ou bien fermeture de la porte des notifications sera reçu au niveau de notre page web.

#### <span id="page-46-0"></span>**III.4.1.1 Circuit de branchement**

Le circuit de sécurité est composé de plusieurs composants électroniques :

- ❖ Une carte Arduino UNO.
- ❖ Câble USB.
- ❖ Module RFID.
- ❖ LEDs (Rouge et Vert).
- ❖ Les résistance 220Ω.
- ❖ Afficheur LCD (16x2) avec I2C.
- ❖ ESP8266 NodeMCU.
- ❖ Wires ou bien les fils.
- ❖ Servomoteur.
- ❖ Plaque perforée.
- ❖ Boite plastique.

<span id="page-46-1"></span>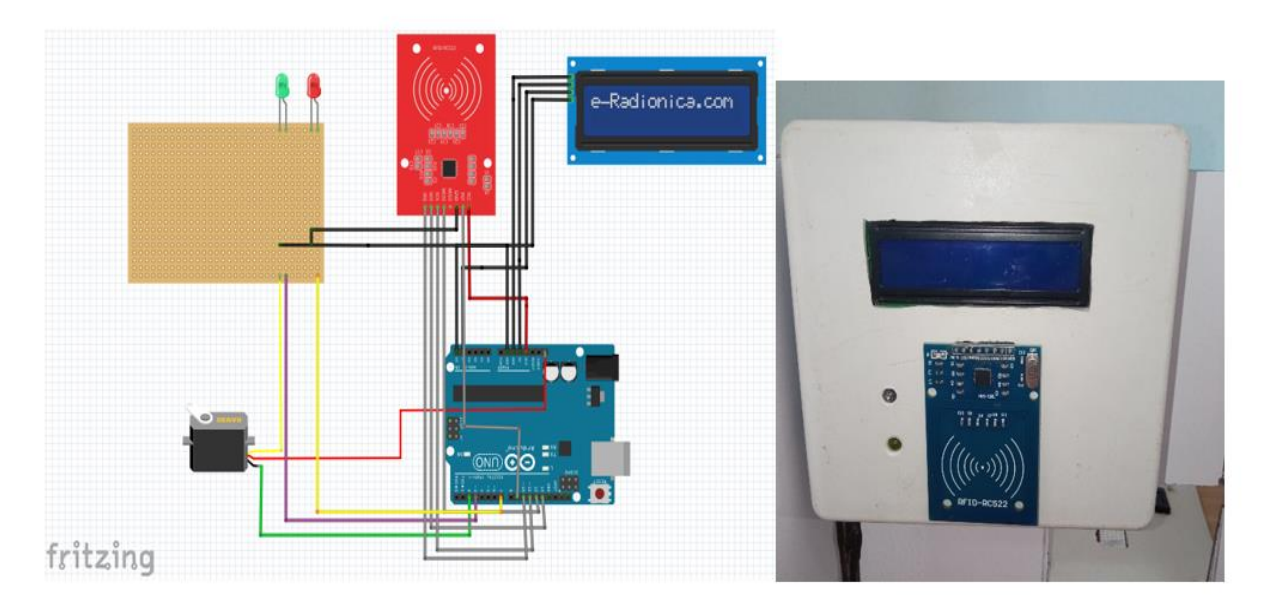

**Figure III.2: simulation Fritzing et schéma de box de système RFID.**

#### <span id="page-47-0"></span>**III.4.2 Fonctionnement d'alarme**

La sécurité est le plus importante pour la protection de notre habitat c'est pour cela on a amélioré un système d'alarme qui est basé sur le principe de fonctionnement d'ultra-son : L'alarme déclenche lors de détection de distance de personne après envoi des notifications a notre page web que l'alarme a été activé à base de ESP8266 NodeMCU.

#### <span id="page-47-1"></span>**III.4.2.1 Circuit de branchement**

Le circuit du Système sécurité est composé de plusieurs composants électroniques :

- ❖ Une carte ARDUINO MEGA
- ❖ Câble USB A-B.
- ❖ Ultra son.
- ❖ BUZZER.
- ❖ Afficheur LCD.
- ❖ Potentiomètre de 500KΩ.
- $\div$  Wire ou bien les fils.
- ❖ Plaque Perforé.
- ❖ Boite Plastique.

<span id="page-47-2"></span>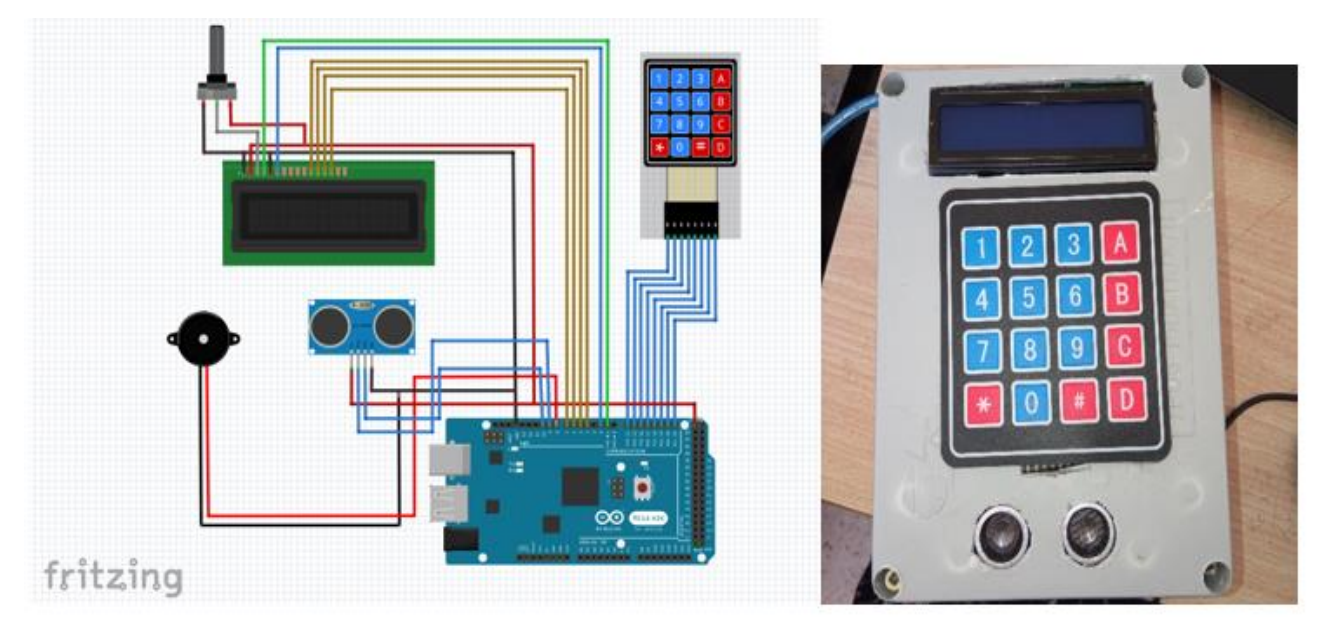

**Figure III.3: simulation Fritzing et schéma de box de système d'alarme.**

#### <span id="page-48-0"></span>**III.4.3 Fonctionnement de la lumière**

Ce fonctionnement présente une application lumineuse basée sur le principe de Fonctionnement d'ultrason comme suit :

- ➢ La Lampe rouge s'allume si la distance captée par l'ultrason est inferieur a 20.
- ➢ La lampe verte s'allume si la distance captée par l'ultrason est supérieure de 20.

#### <span id="page-48-1"></span>**III.4.3.1 Circuit de branchement**

Le circuit du capteur de lumière est composé de plusieurs composants électroniques :

- ❖ Une carte ARDUINO UNO.
- ❖ Ultra son.
- ❖ Câble USB A-B.
- ❖ Les Lampes (blanc, vert, rouge).
- ❖ Résistances de protection pour la LED (220 ohms).
- ❖ Wire ou bien les fils.
- ❖ Plaque perforée.

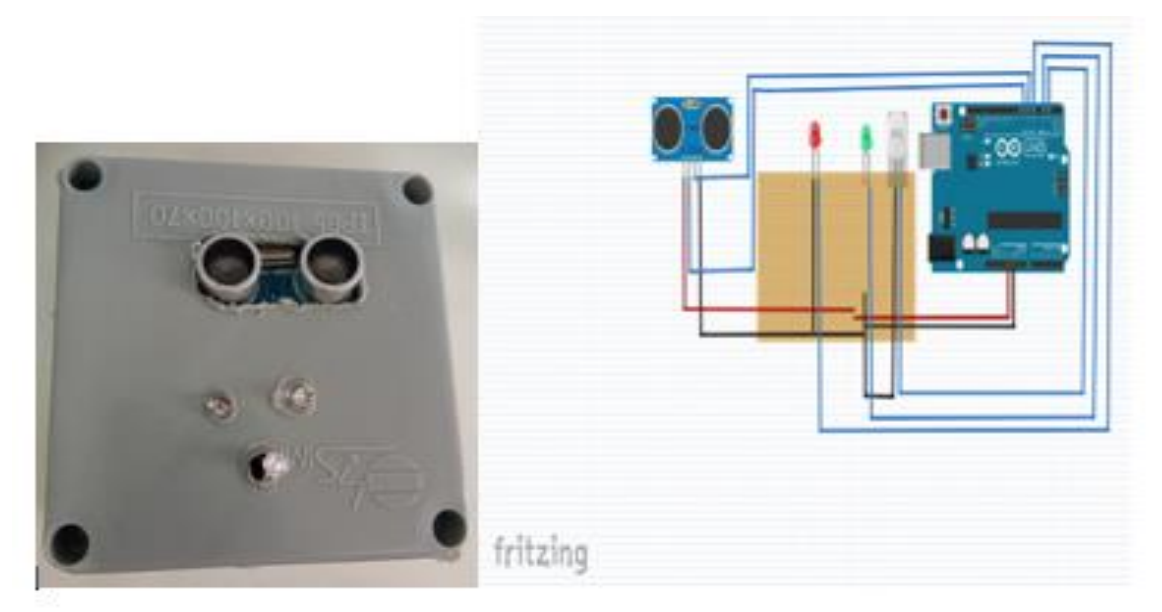

<span id="page-48-2"></span>**Figure III.4 : simulation Fritzing et schéma de box de système de lumière.**

#### <span id="page-49-0"></span>**III.4.4 Fonctionnement de système de température et humidité**

La maison intelligente besoin de système qui mesure la température et l'humidité c'est pour cela on a les ajoutées pour effectuer une sécurité pour les habitats, (en cas d'augmentation de la valeur de température le ventilateur s'allume et des notifications seront affichées dans notre site web).

#### <span id="page-49-1"></span>**III.4.4.1 Circuit de branchement**

Le circuit de système de température et humidité est composé de plusieurs composant électronique :

- ❖ Afficheur LCD i2c.
- ❖ Capteur de température et humidité DHT22
- ❖ Câble USB, Wire ou bien les fils.
- ❖ Ventilateur (5v).
- ❖ Plaque perforée
- ❖ Boite Plastique.
- ❖ Carte Arduino UNO.

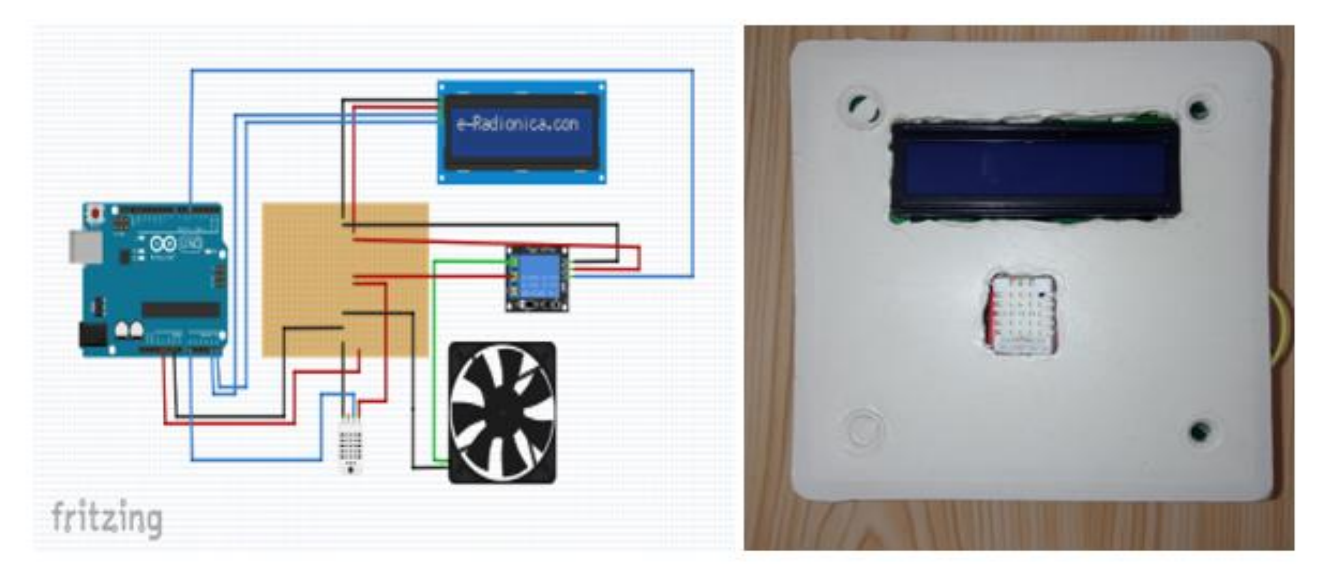

**Figure III.5 : simulation Fritzing et schéma de box de système de température.**

#### <span id="page-49-3"></span><span id="page-49-2"></span>**III.5 Les organigrammes de programmation**

Cette partie contient les organigrammes qui exprime la structure de chaque maquette

#### <span id="page-50-0"></span>**III.5.1 Organigramme de contrôle**

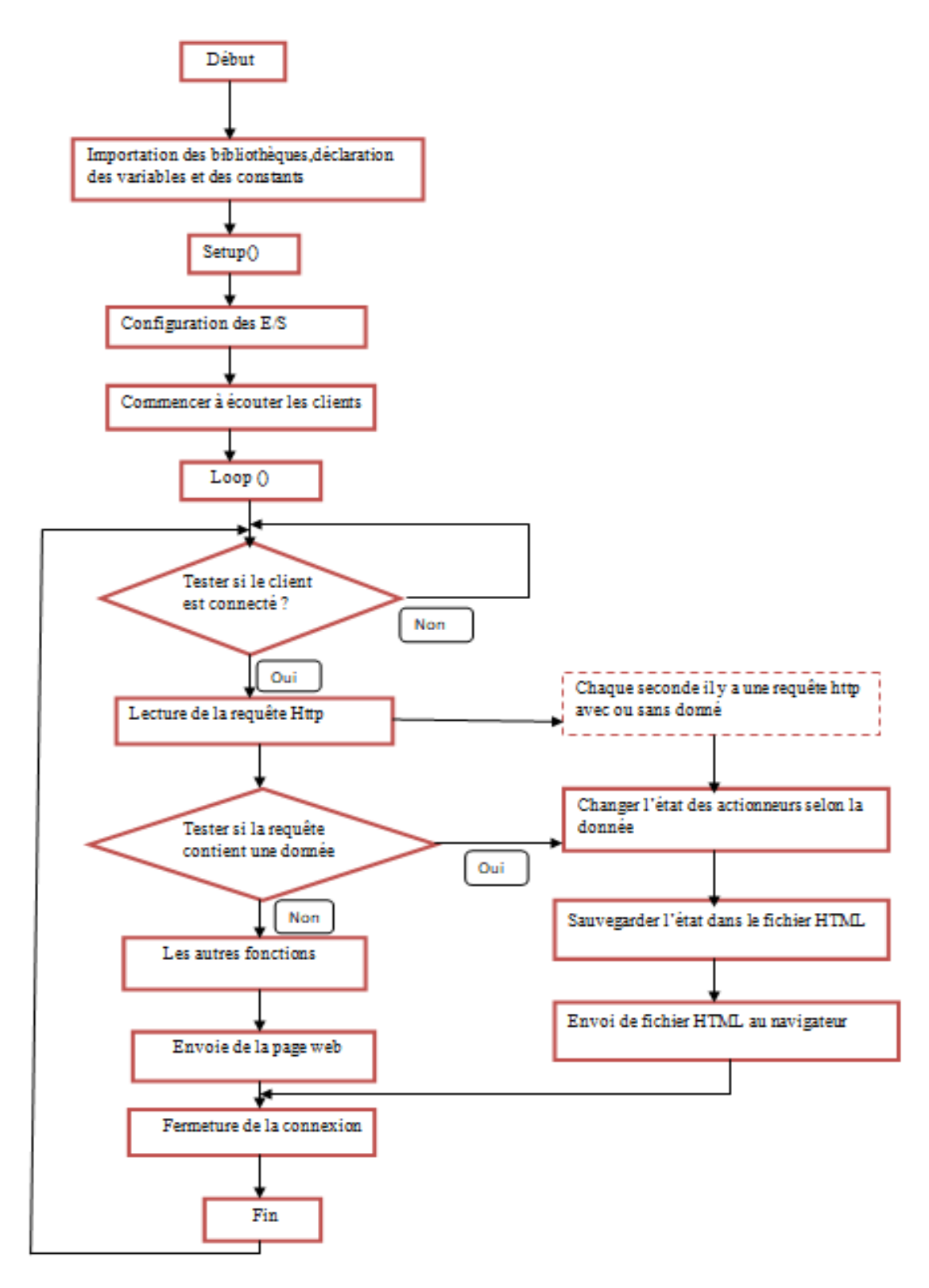

<span id="page-50-1"></span>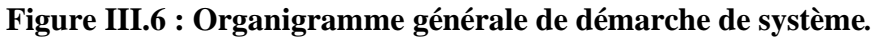

<span id="page-51-0"></span>**III.5.2 Organigramme de système RFID (la porte)**

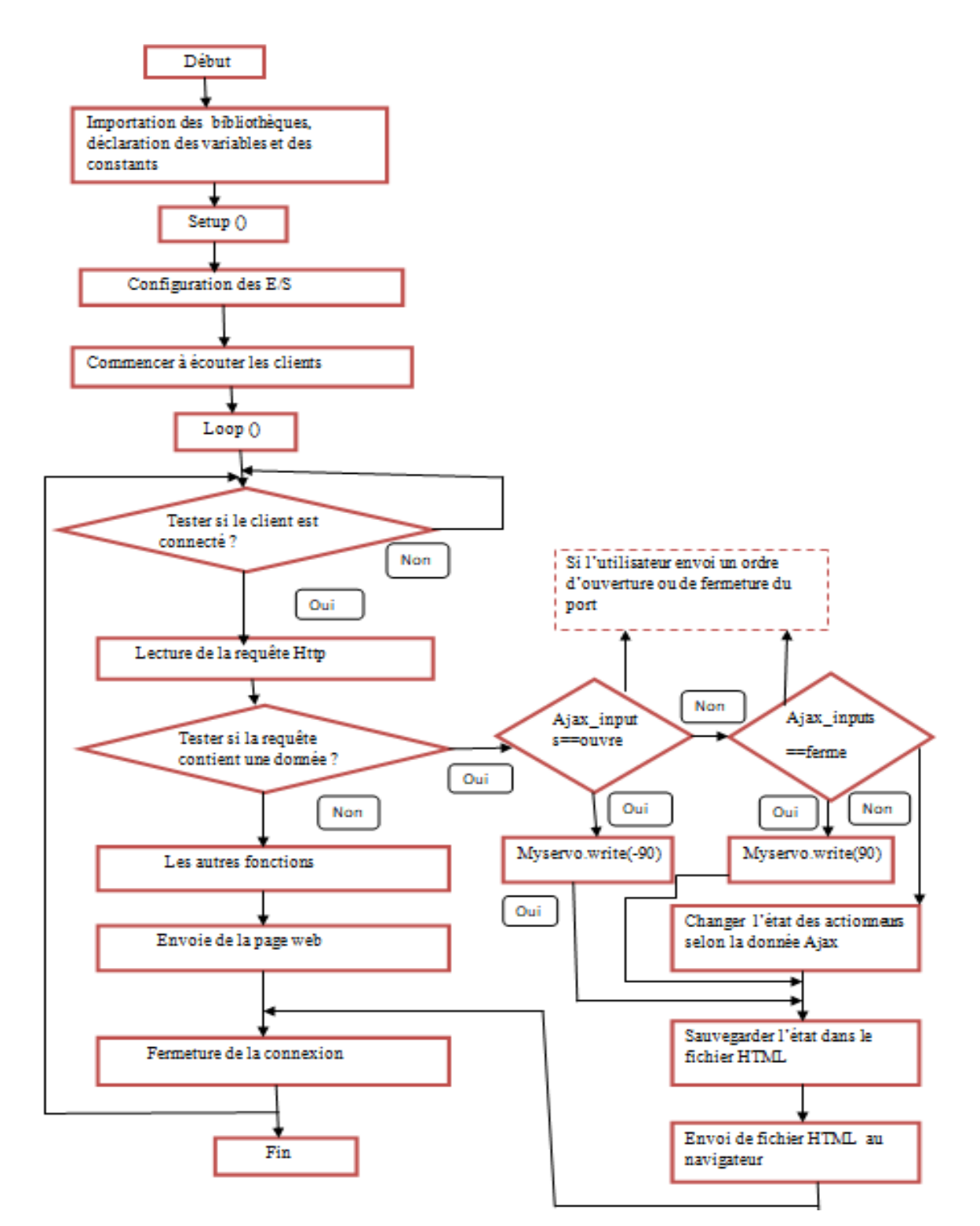

<span id="page-51-1"></span>**Figure III.7 : organigramme de la porte.**

<span id="page-52-0"></span>**III.5.3 Organigramme de système de lumière** 

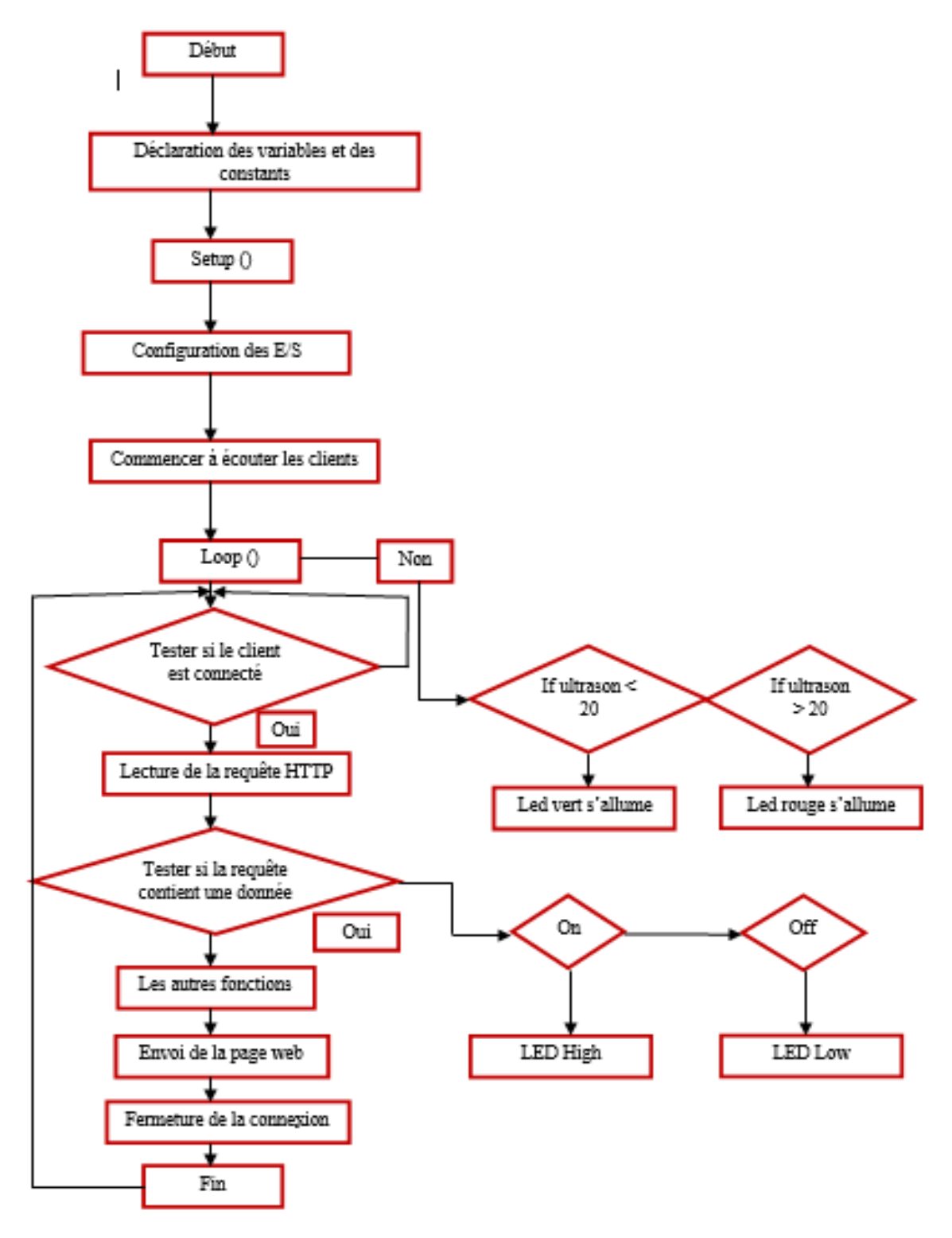

<span id="page-52-1"></span>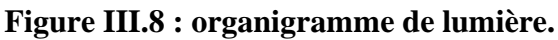

<span id="page-53-0"></span>**III.5.4 Organigramme de température et d'humidité**

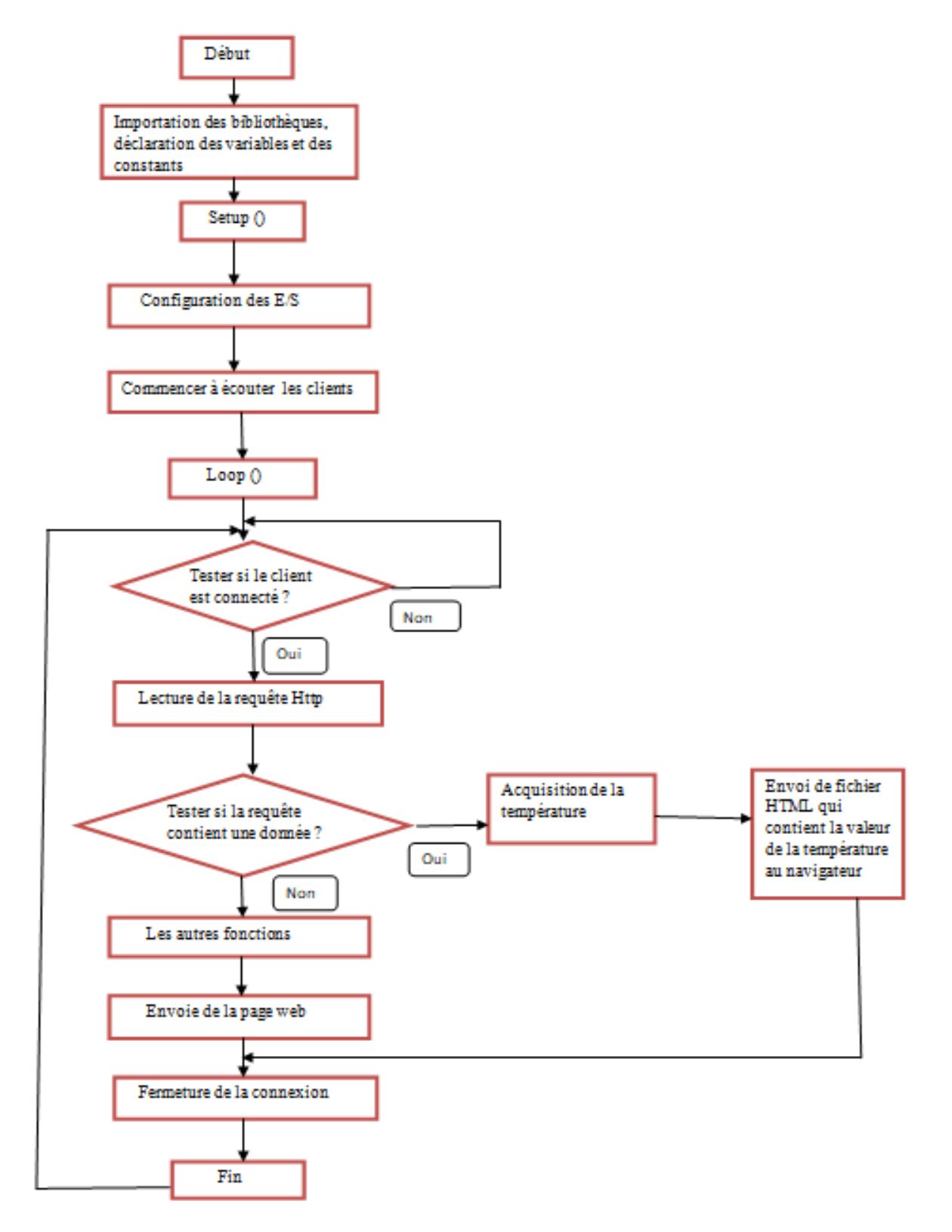

<span id="page-53-1"></span>**Figure III.9 : organigramme de système de température et d'humidité.**

#### <span id="page-54-0"></span>**III.5.5 Organigramme de système d'alarme**

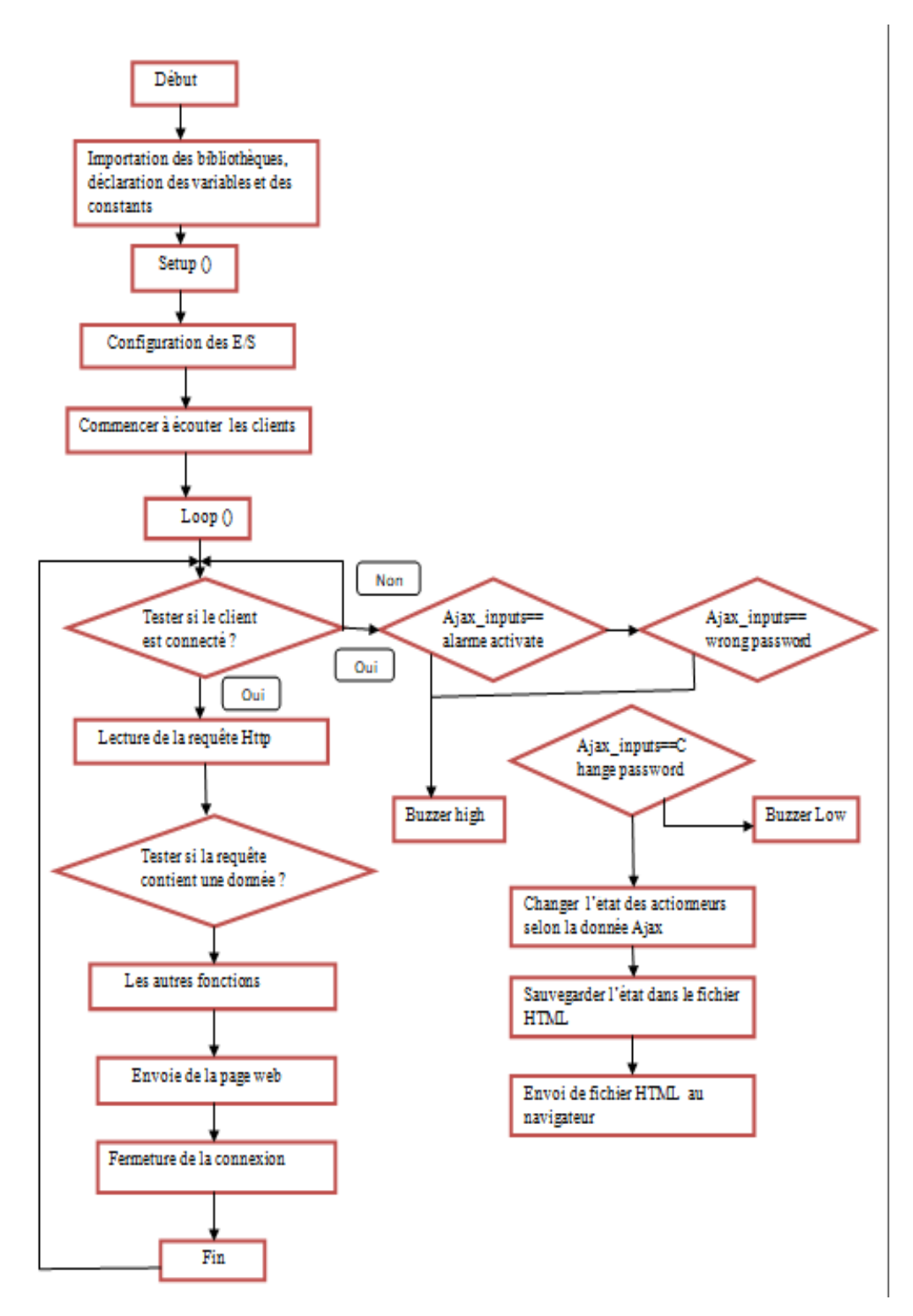

<span id="page-54-1"></span>**Figure III.10 : organigramme de système d'alarme.**

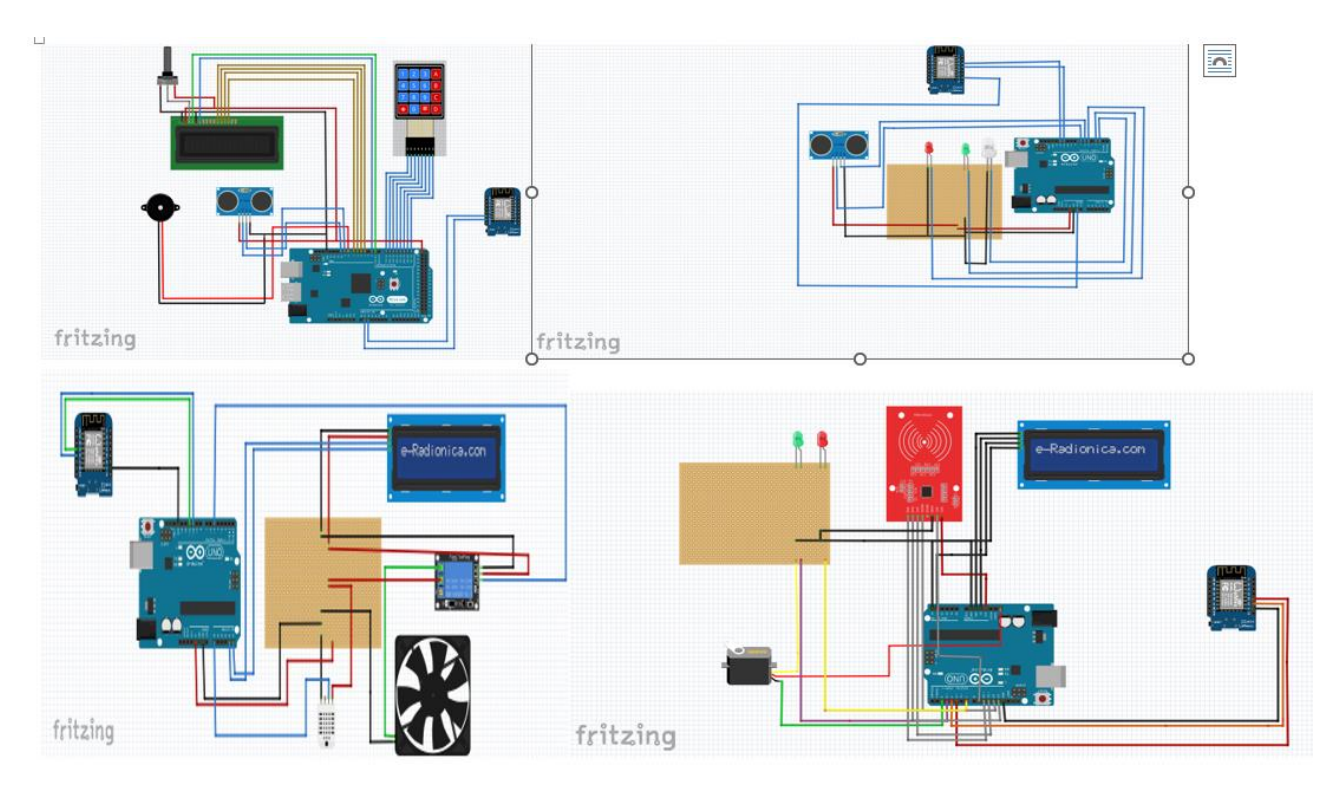

<span id="page-55-3"></span>**Figure III.11 : Schéma générale de simulation Fritzing de toute la maison.**

#### <span id="page-55-0"></span>**IV.Conception de la page web**

#### <span id="page-55-1"></span>**IV.1 Technologie web**

La communication entre un serveur Arduino et le module wifi ESP8266 permet d'envoyer au navigateur la page web de contrôle, son rôle et d'afficher les différents états attribués au niveau de la maison (température et humidité, état d'alarme, état de porte), ou envoyer des actions particulières (système de lumière).

Notre interface de contrôle est basée sur deux langage HTML/CSS, et de JavaScript et des requêtes http, ce sont essentiels pour la création de notre site web.

#### <span id="page-55-2"></span>**IV.1.1 HTML/CSS**

Ces deux langage HTML et CSS sont à la base de fonctionnement de tous les site web, le HTML (HyperText Markup Langage), dans sa dernière version, HTML5, est le langage de balisage

permet : d'écrire de l'hypertexte, d'où son nom, de structurer sémantiquement la page, et de mettre en forme le contenu. Et le CSS (Cascading style Sheets) est pour la décoration de page web.

#### <span id="page-56-0"></span>**IV.1.2 AJAX**

Ajax est signifié Asynchronous JavaScript and XML, destiné pour l'actualisation rapide c'està-dire des mises à jour de contenu de la page web.

#### <span id="page-56-1"></span>**IV.1.3 Protocole http**

Http est pour HyperText Transfert Protocol : protocole d'échange hypertexte. Le http fonctionne sur le principe d'une requête/réponse c.-à-d., il va servir à un client et à un serveur de pouvoir échanger des données [3].

#### <span id="page-56-2"></span>**IV.2 Principe de fonctionnement**

Le langage HTML permet de créer notre page web par écrire l'hypertexte de mettre en forme le contenu, il suffit de créer une chaine de caractère pour l'envoyer au serveur Arduino qui traite ses informations et communique avec le module wifi ESP8266 qui va lire la page web et l'envoi au navigateur web, la page web va envoyer chaque seconde une requête Ajax contenant l'état des E/S.et enfin affiche l'état de notre maison.

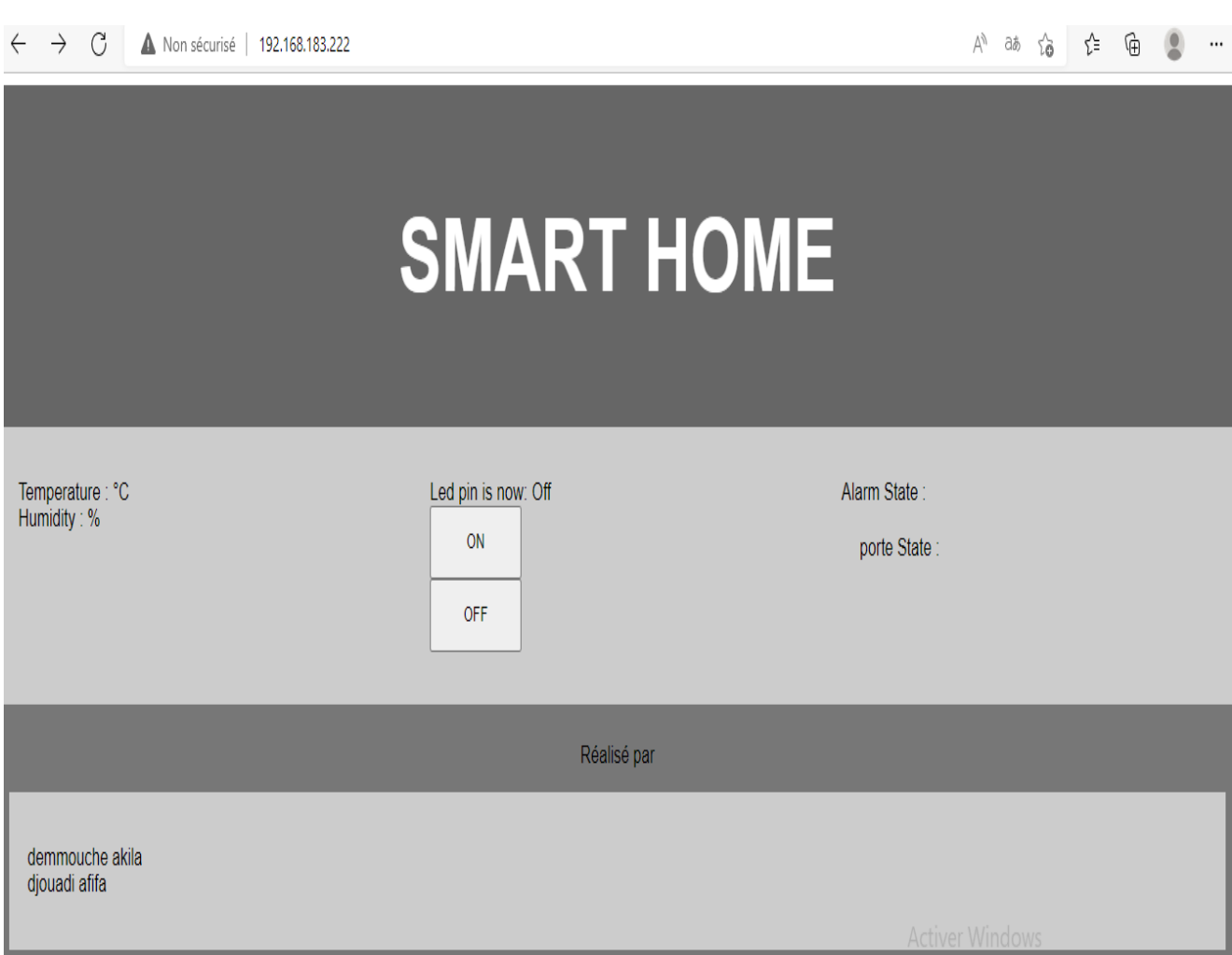

**Figure IV.1 : image réelle de notre site web.**

<span id="page-57-0"></span>L'image suivante représente l'état de porte de notre maison (bag non valide c'est l'équivalent que la porte est fermée. Et l'état de système d'éclairage.

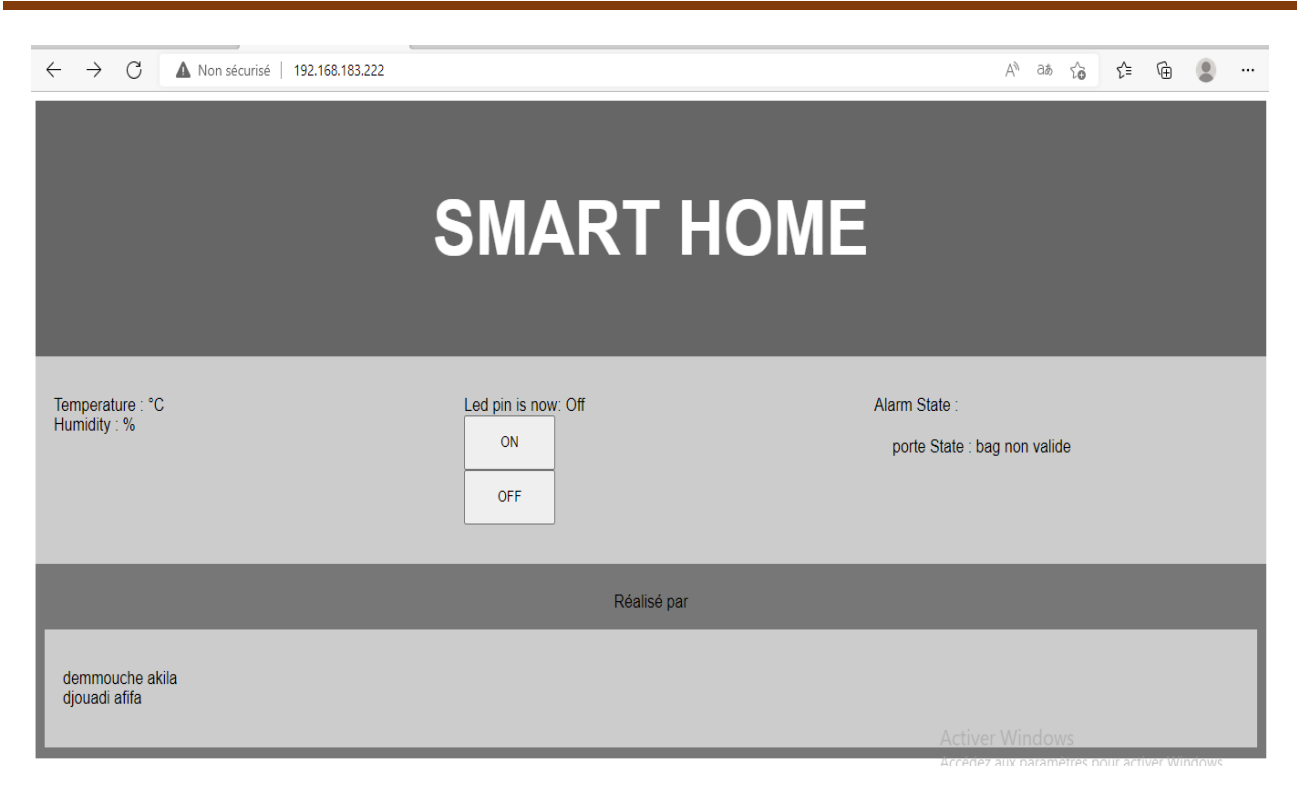

**Figure IV.2 : image réelle de l'état de porte et système d'éclairage.**

#### <span id="page-58-2"></span><span id="page-58-0"></span>**V.Développement de l'application**

#### <span id="page-58-1"></span>**V.1 MIT App Inventor**

App Inventor est une application développée par Google. Elle est actuellement entretenue par le Massachusetts Institute of Technology (MIT).

L'application app inventor permet de :

- ❖ Création de la page graphique de la future application : mise en place des objets nécessaires à l'application sur une page de travail.
- ❖ Création d'un programme : association des blocs liés aux objets précédemment définis. Ce programme permet également le téléchargement de l'application vers le média désiré (tablette, téléphone…)

Il est nécessaire de posséder un compte Google pour utiliser App Inventor, il est possible de travailler avec une version offline [20].

#### **Pourquoi MIT AppInventor**

- Logiciel libre, gratuit.
- Prise en main rapide pour les gens non spécialisés.

- Environnement simple et efficace.
- Il s'agit d'un logiciel très bien documenté.
- Pas de langage à apprendre, donc pas de risque d'erreur syntaxique.

#### <span id="page-59-0"></span>**V.2 Structure d'un IDE AppInventor**

L'IDE AppInventor est composée de deux interface : interface de design, interface des blocks.

#### ➢ **Interface graphique**

Il est composé de cinq zones :

La zone palette : c'est la zone où se trouvent tous les éléments qui vont composer l'application.

Dans notre application nous avons utilisé les composants suivants :

- User Interface: button, Labelle, slider, notifier.
- Layout: Horizontal arrangement, Vertical arrangement.
- Sensor: proximity sensor.
- Connectivity: activity starter, web.
- Experimental: Firebase.

**La zone viewer** : ou l'écran s'affiche, il est possible d'ajouter plusieurs écrans.

La zone component : les éléments ajoutés sur l'écran vont être apparaitre dans cette interface sous forme d'arborescence.

La zone media : en cliquant sur upload file il est possible de télécharger les media (son, image.)

La zone propriétés : c'est la zone de réglage des propriétés de chaque élément.

| new1                  | <b>Remove Screen</b> Publish to Gallery<br>Add Screen<br>Screen1 + |                                     |               | Designer                          |
|-----------------------|--------------------------------------------------------------------|-------------------------------------|---------------|-----------------------------------|
| Palette               | Viewer                                                             |                                     | Components    | Properties                        |
| Search Components.    |                                                                    | Display hidden components in Viewer | Screen1       | Screen1                           |
| User Interface        |                                                                    | Phone size (505,320) V              |               | AboutScreen                       |
| Layout                |                                                                    | $8-$<br>٠                           |               |                                   |
| Media                 |                                                                    | → 1 8 9:48                          |               | AccentColor<br>Default            |
| Drawing and Animation |                                                                    | Screen1                             |               | AlignHorizontal                   |
| Maps                  |                                                                    |                                     |               | Left:1 -                          |
| <b>Sensors</b>        |                                                                    |                                     |               | AlignVertical<br>$Top:1+$         |
| Social                |                                                                    |                                     |               | AppName                           |
| Storage               |                                                                    |                                     |               | news                              |
| Connectivity          |                                                                    |                                     |               | BackgroundColor                   |
| LEGO® MINDSTORMS®     |                                                                    |                                     |               | $\Box$ Default<br>Backgroundlmage |
| Experimental          |                                                                    |                                     |               | None                              |
| Extension             |                                                                    |                                     |               | BigDefaultText                    |
| Import extension      |                                                                    |                                     |               | $\Box$<br>BlocksToolkit           |
|                       |                                                                    |                                     |               | $\mathbb{A}\mathbb{I}$ -          |
|                       |                                                                    |                                     | Rename Delete | CloseScreenAnimation              |
|                       |                                                                    |                                     | Media         | Default -                         |
|                       |                                                                    |                                     | Upload File   | DefaultFileScope<br>$App -$       |
|                       |                                                                    | $\circ$<br>$\Box$<br>$\triangle$    |               | HighContrast                      |
|                       |                                                                    |                                     |               | $\Box$                            |
|                       |                                                                    |                                     |               | lcon<br>None                      |

**Figure V.1 : Interface de design d'appInventor.**

#### <span id="page-60-0"></span>➢ **Interface blocks**

Après avoir terminé le design, il faut lancer l'éditeur de blocs afin de mettre en œuvre la

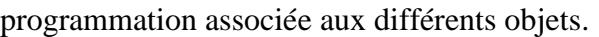

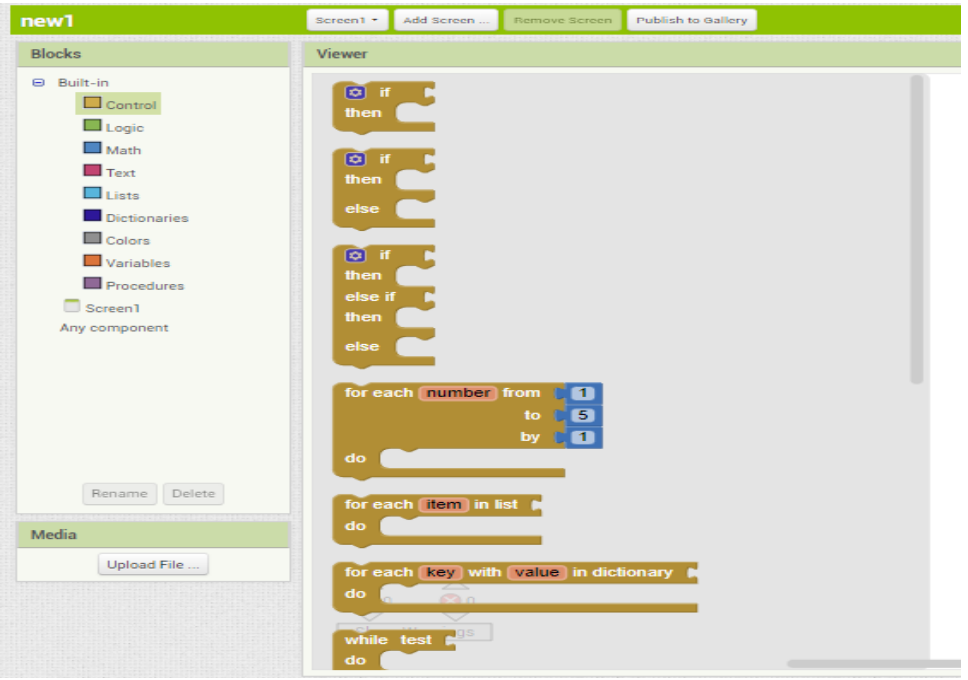

<span id="page-60-1"></span>**Figure V.2 : Interface des blocs d'appInventor.**

#### <span id="page-61-0"></span>**V.3 Notre application**

Notre application est composée de cinq écrans (screens) indiqués ci-après :

❖ La première est destinée pour l'authentification comme mesure de sécurité afin de protéger notre application, et ainsi protéger l'accès de personnes étrangères à notre maison.

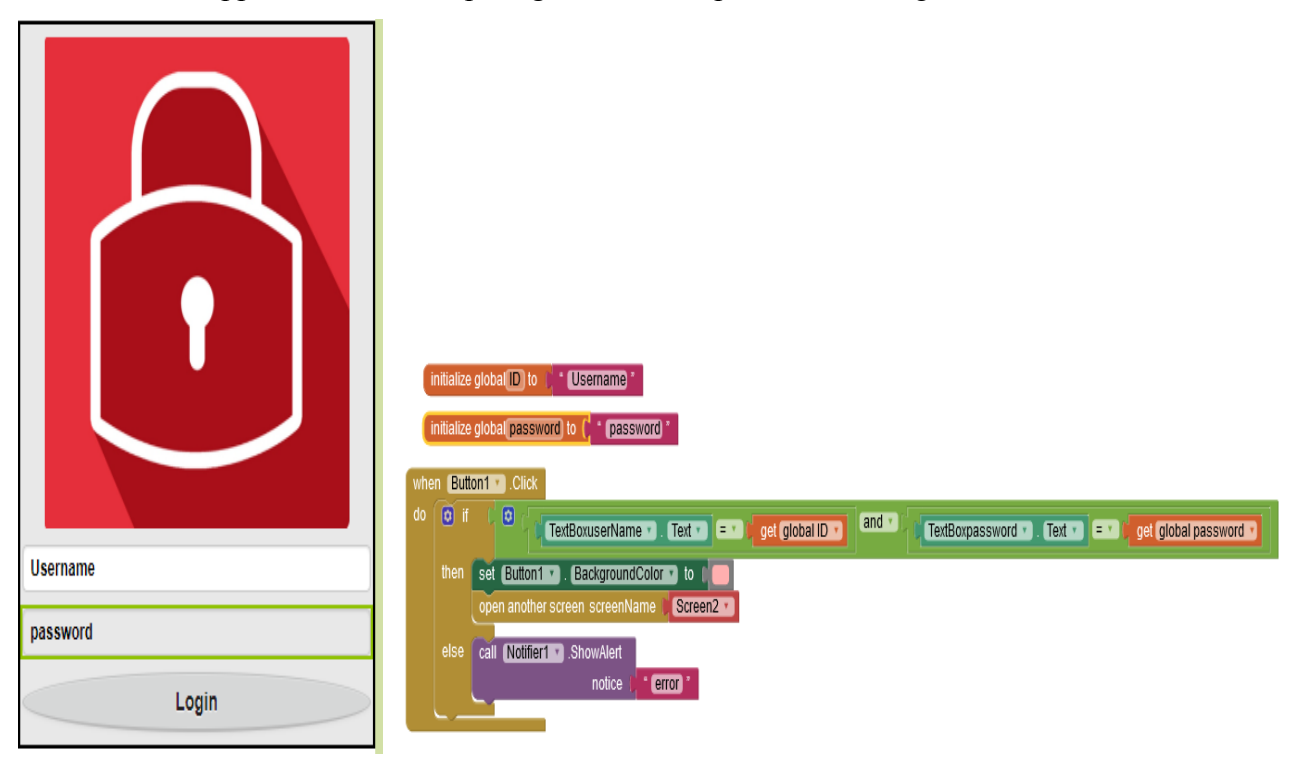

**Figure V.3 : Photo réelle du premier écran de notre application avec l'algorithme.**

<span id="page-61-1"></span>❖ La deuxième représente une interface de commande pour faciliter l'accès aux différentes composantes de système. Le code et l'interface sont représentés dans la figure ci-dessous.

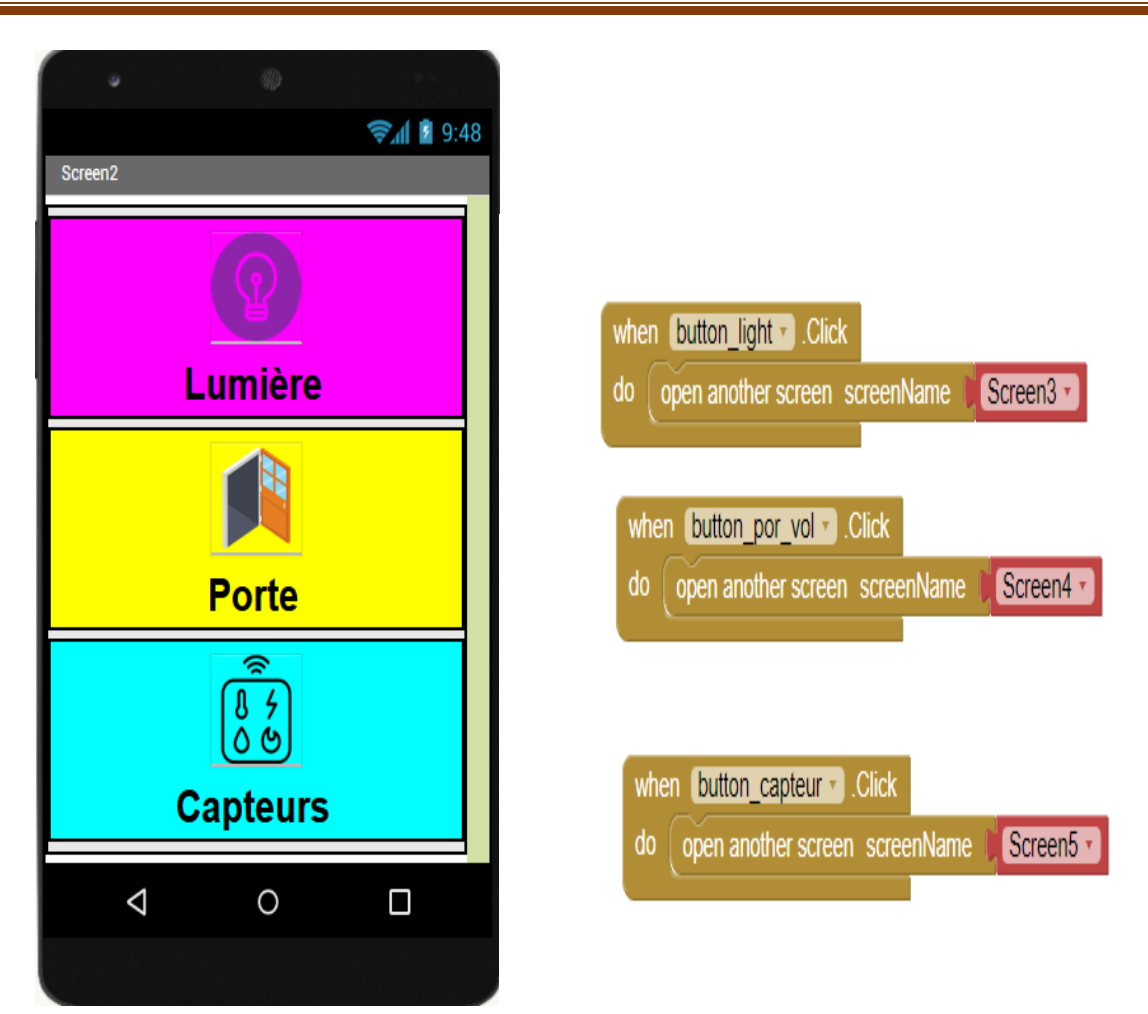

<span id="page-62-0"></span>**Figure V.4 : Photo réelle du deuxième écran de notre application avec l'algorithme.**

❖ La troisième est destinée pour l'éclairage

L'algorithme d'envoi des commande (on, off, ouverture fermeture...) est toujours la même est se fait de la même façon dans tous les écrans de notre application. La figure suivante va donner un aperçu sur la méthode qu'on a suivi pour contrôler l'éclairage de la maison (on, off) :

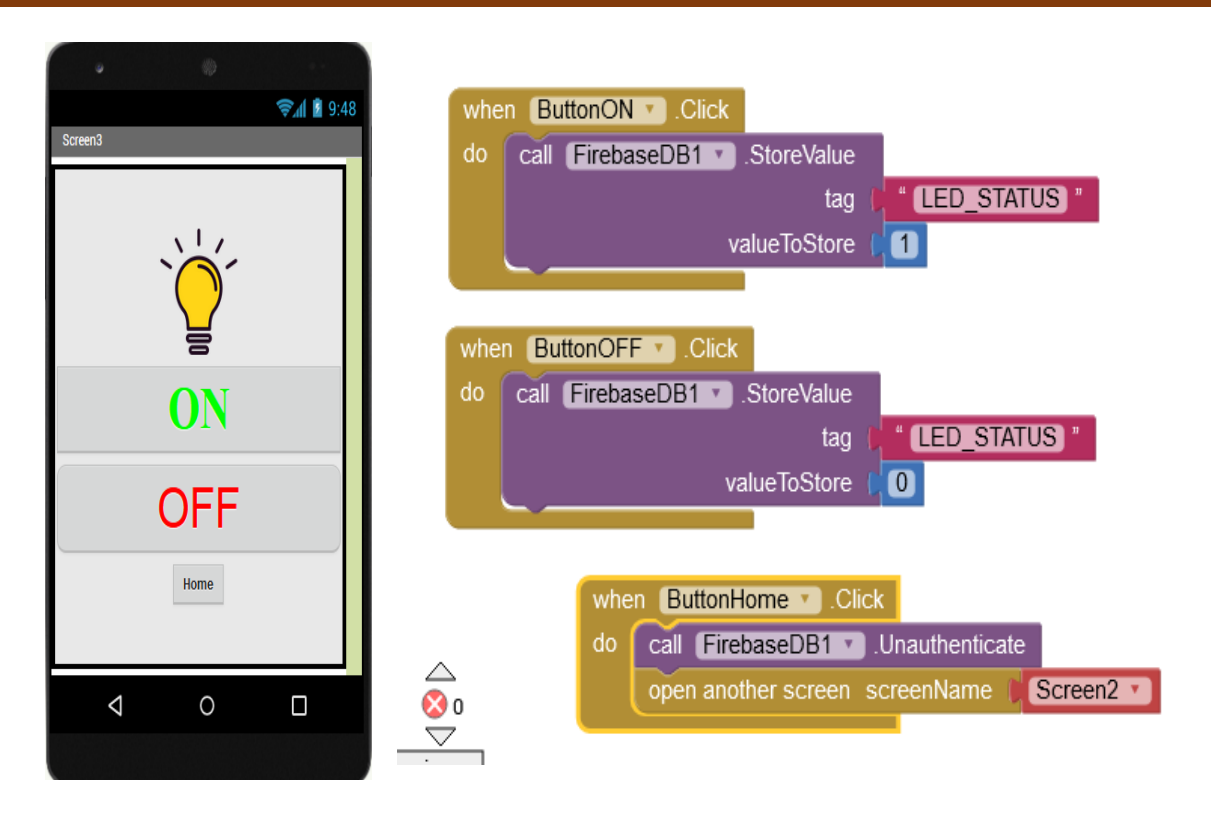

**Figure V.5 : Photo réelle de contrôle d'éclairage avec l'algorithme.**

❖ Le dernier écran est présenté ci-dessous

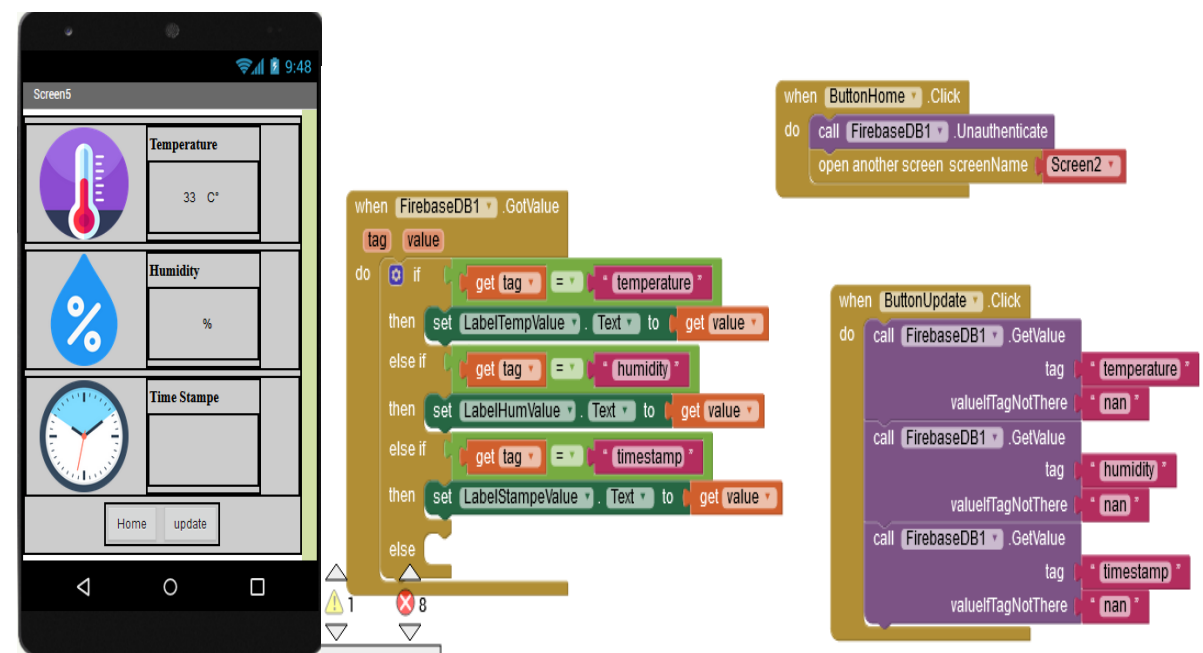

<span id="page-63-0"></span>**Figure V.6 : Photo réelle d'affichage des capteurs de température et d'humidité avec leurs algorithmes.**

#### <span id="page-64-0"></span>**V.3.1 . FirebaseRealtime**

La base de données Firebaserealtime est une base de données hébergée dans le Cloud. Les données sont stockées et synchronisé en temps réel sur chaque client connecté. Elle est accessible directement depuis un appareil mobile ou navigateur web, il n'y a pas besoin d'un serveur d'application. La sécurité et la validation des données sont disponibles via les règles de sécurité de base de données Firebaserealtime, règles basées sur des expressions qui sont exécutées de la lecture ou de l'écriture de données.

#### <span id="page-64-1"></span>**V.4 Conclusion**

En ce chapitre on a entamé la réalisation de notre projet de fin d'étude et atteint notre objectif de réaliser une maison bien sécurisée et contrôlable via application téléphonique et site web. Dans ce chapitre nous avons présenté les deux interfaces utiliser dans la gestion de contrôle, la page web et l'application Android, et comment contrôler à distance notre maison via internet.

# **Conclusion générale & Perspectives**

### *Conclusion générale*

Grâce au développement des technologies de communication, aux ordinateurs, aux logiciels et aux systèmes intelligents, les futures maisons connectées ne sont plus une utopie mais une réalité. Ceci a donné un nouvel essor au confort des personnes dans leur maison. Dans ce domaine, les équipement domotisée servent à automatiser l'application touchante à :

- $\checkmark$  La sécurité des occupants
- ✓ Améliorer le confort
- $\checkmark$  La gestion d'économie d'énergie

Cette problématique a fait l'objet de nombreux projets de recherche. Ainsi, l'opportunité qui nous a été offerte pour travailler sur cette problématique à travers notre projet de fin d'étude intitulé « contrôle autonome d'une maison intelligente via application téléphonique et site web » nous a permis de jauger notre capacité à travailler en groupe, mettre en valeur les connaissances déjà acquises et acquérir d'autres. En outre, la problématique est un sujet très récent et en perpétuelle évolution ce qui nous permettra également un apprentissage continuel.

En effet, l'apport de ce projet nous a fait découvrir un secteur très intéressant et très vaste et innovant, ce projet nous a permet ainsi d'acquérant de meilleures connaissances des applications de la domotique. Cela nous permet de dire que la période de la réalisation était une période éducative, en dépit de la domotique, nous avons pénétré plusieurs domaines tel : l'internet des objets, développements des application Android, etc….

Par ailleurs dans ce mémoire, nous avons réalisé le fonctionnement d'un système domotique basé sur l'Arduino connecté avec une application téléphonique et site web.

En conclusion, nous souhaitons vraiment que ce projet puisse servir comme élément de base pour d'autre études plus approfondies.

#### **Perspectives**

Suite au travail qu'on a pu réaliser, nous suggérons de travailler prochainement sur :

- Rajouter des caméras de surveillance à base de reconnaissance faciale.
- Rajouter des télécommandes pour le contrôle de la maison à distance.

### *Bibliographie*

[1] Yataghane katia, hammadache chahrazad, étude et réalisation d'un système de contrôle d'une maison intelligente à base d'un arduino dote d'une interface de communication, mémoire master en électronique des système embarqué, université Akli Mohand Oulhadj Bouira, 2020/2021.

[2] Maissa Daoudi, Fatima Zohra bekraoui, commande à distance des appareils électroniques par vision artificiels, mémoire master en informatique, université de Ahmed Draia Adrar, 2016-2017.

[3]<https://bricoleurpro.ouest-france.fr/dossier-314-domotique.html> , consulté le :17/04/2022

[4] Yahi Amina, Kouri Loubna, contrôle et suivi d'une maison intelligente via internet, mémoire master électronique des système embarqué, université de Bouira, 2018.

[5] ACHOURI Sara, KHIMA Wissem, Gestion et commande d'une maison intelligente, mémoire master en Automatique, Université Abderrahmane Mira Bejaïa, 2019-2020.

[6] Benladghem Djazia, Benyahia Nabila, Le système de verrouillage de porte et système d'alerte en utilisant Arduino RFID, mémoire master en Réseau et Télécommunication, Université Aboubakr Belkaïd– Tlemcen, 14/09/2020

[7[\]https://www.google.com/imgres?imgurl=https%3A%2F%2Fs3.eu-west-](https://www.google.com/imgres?imgurl=https%3A%2F%2Fs3.eu-west-3.amazonaws.com%2Fsystemes-ceramiques.org%2Fwp)

[3.amazonaws.com%2Fsystemes-ceramiques.org%2Fwp](https://www.google.com/imgres?imgurl=https%3A%2F%2Fs3.eu-west-3.amazonaws.com%2Fsystemes-ceramiques.org%2Fwp)

content%2Fuploads%2F2020%2F10%2F19114201%2FSmart-home-

1024x724.png&imgrefurl=https%3A%2F%2Fwww.systemes-ceramiques.org%2Fsmart-

home%2F&tbnid=a9kUNjhXiJjOIM&vet=12ahUKEwiXqdHioaD3AhVR7AKHRcuBvIQMygBeg UIARDHAQ..i&docid=Jk6xqRkJaLfnWM&w=1024&h=724&q=maison%20intelligente&ved=2ah UKEwiXqdHioaD3AhVR7AKHRcuBvIQMygBegUIARDHQ, consulté le 19/04/2022.

[8[\]https://www.gettyimages.fr/detail/illustration/internet-of-things-concept-illustration-libre-de](https://www.gettyimages.fr/detail/illustration/internet-of-things-concept-illustration-libre-de-droits/961852690?adppopup=true)[droits/961852690?adppopup=true,](https://www.gettyimages.fr/detail/illustration/internet-of-things-concept-illustration-libre-de-droits/961852690?adppopup=true) consulté le 25/04/2022

[9] Droua Sohib, Terrir Karim, Gestion de la confidentialité des données pour les dispositifs IOT (Internet of Things), mémoire master, Université Mohamed Sadik Ben Yahia de Jijel, 2020.

[10] Hidjeb Ali, implémentation d'un protocole d'élection d'un serveur d'authentification dans l'internet des objets, mémoire master informatique professionnel, Université Abderrahmane Mira de Bejaïa, 2016/2017.

[11[\]https://www.google.com/search?q=medecin+sans+fil&source=lnms&tbm=isch&sa=X&ved=2a](https://www.google.com/search?q=medecin+sans+fil&source=lnms&tbm=isch&sa=X&ved=2ahUKEwj80fKnta_3AhWvi_0HHanFBXQQ_AUoAXoECAEQAw&biw=1366&bih=657&dpr=1#imgrc=waZbmr-kz1_rxM) [hUKEwj80fKnta\\_3AhWvi\\_0HHanFBXQQ\\_AUoAXoECAEQAw&biw=1366&bih=657&dpr=1#i](https://www.google.com/search?q=medecin+sans+fil&source=lnms&tbm=isch&sa=X&ved=2ahUKEwj80fKnta_3AhWvi_0HHanFBXQQ_AUoAXoECAEQAw&biw=1366&bih=657&dpr=1#imgrc=waZbmr-kz1_rxM) [mgrc=waZbmr-kz1\\_rxM](https://www.google.com/search?q=medecin+sans+fil&source=lnms&tbm=isch&sa=X&ved=2ahUKEwj80fKnta_3AhWvi_0HHanFBXQQ_AUoAXoECAEQAw&biw=1366&bih=657&dpr=1#imgrc=waZbmr-kz1_rxM) ,consulté le 25/04/2022

[12[\]https://www.google.com/url?sa=i&url=https%3A%2F%2Figm.univ-](https://www.google.com/url?sa=i&url=https%3A%2F%2Figm.univ-mlv.fr%2F~dr%2FXPOSE2007%2Faessaidi-ndiop_LA-DOMOTIQUE%2Fintro.htm&psig=AOvVaw0maFRjZRJLN99F1uuP8W8o&ust=1650984265412000&source=images&cd=vfe&ved=0CAkQjRxqFwoTCIiX7oq5r_cCFQAAAAAdAAAAABAD)

[mlv.fr%2F~dr%2FXPOSE2007%2Faessaidi-ndiop\\_LA-](https://www.google.com/url?sa=i&url=https%3A%2F%2Figm.univ-mlv.fr%2F~dr%2FXPOSE2007%2Faessaidi-ndiop_LA-DOMOTIQUE%2Fintro.htm&psig=AOvVaw0maFRjZRJLN99F1uuP8W8o&ust=1650984265412000&source=images&cd=vfe&ved=0CAkQjRxqFwoTCIiX7oq5r_cCFQAAAAAdAAAAABAD)

[DOMOTIQUE%2Fintro.htm&psig=AOvVaw0maFRjZRJLN99F1uuP8W8o&ust=1650984265412](https://www.google.com/url?sa=i&url=https%3A%2F%2Figm.univ-mlv.fr%2F~dr%2FXPOSE2007%2Faessaidi-ndiop_LA-DOMOTIQUE%2Fintro.htm&psig=AOvVaw0maFRjZRJLN99F1uuP8W8o&ust=1650984265412000&source=images&cd=vfe&ved=0CAkQjRxqFwoTCIiX7oq5r_cCFQAAAAAdAAAAABAD) [000&source=images&cd=vfe&ved=0CAkQjRxqFwoTCIiX7oq5r\\_cCFQAAAAAdAAAAABAD](https://www.google.com/url?sa=i&url=https%3A%2F%2Figm.univ-mlv.fr%2F~dr%2FXPOSE2007%2Faessaidi-ndiop_LA-DOMOTIQUE%2Fintro.htm&psig=AOvVaw0maFRjZRJLN99F1uuP8W8o&ust=1650984265412000&source=images&cd=vfe&ved=0CAkQjRxqFwoTCIiX7oq5r_cCFQAAAAAdAAAAABAD) consulté le 25/04/2022

[13[\]https://www.google.com/url?sa=i&url=https%3A%2F%2F1000logos.net%2Fbluetooth](https://www.google.com/url?sa=i&url=https%3A%2F%2F1000logos.net%2Fbluetooth-logo%2F&psig=AOvVaw27C-CRjOAGruYxdkffrcVE&ust=1651155943520000&source=images&cd=vfe&ved=0CAkQjRxqFwoTCMDn6664tPcCFQAAAAAdAAAAABAJ)[logo%2F&psig=AOvVaw27C-](https://www.google.com/url?sa=i&url=https%3A%2F%2F1000logos.net%2Fbluetooth-logo%2F&psig=AOvVaw27C-CRjOAGruYxdkffrcVE&ust=1651155943520000&source=images&cd=vfe&ved=0CAkQjRxqFwoTCMDn6664tPcCFQAAAAAdAAAAABAJ)

[CRjOAGruYxdkffrcVE&ust=1651155943520000&source=images&cd=vfe&ved=0CAkQjRxqFwo](https://www.google.com/url?sa=i&url=https%3A%2F%2F1000logos.net%2Fbluetooth-logo%2F&psig=AOvVaw27C-CRjOAGruYxdkffrcVE&ust=1651155943520000&source=images&cd=vfe&ved=0CAkQjRxqFwoTCMDn6664tPcCFQAAAAAdAAAAABAJ) [TCMDn6664tPcCFQAAAAAdAAAAABAJ,](https://www.google.com/url?sa=i&url=https%3A%2F%2F1000logos.net%2Fbluetooth-logo%2F&psig=AOvVaw27C-CRjOAGruYxdkffrcVE&ust=1651155943520000&source=images&cd=vfe&ved=0CAkQjRxqFwoTCMDn6664tPcCFQAAAAAdAAAAABAJ) consulté le 26/04/2022.

[14[\]https://fr.rs-online.com/web/generalDisplay.html?id=discovery-conception-electronique/les](https://fr.rs-online.com/web/generalDisplay.html?id=discovery-conception-electronique/les-protocoles-de-communication-pour-l-iot)[protocoles-de-communication-pour-l-iot,](https://fr.rs-online.com/web/generalDisplay.html?id=discovery-conception-electronique/les-protocoles-de-communication-pour-l-iot) consulté le 26/04/2022.

[15[\]https://www.google.com/url?sa=i&url=https%3A%2F%2Ffr.dreamstime.com%2Fic%25C3%2](https://www.google.com/url?sa=i&url=https%3A%2F%2Ffr.dreamstime.com%2Fic%25C3%25B4ne-logo-wifi-illustration-vecteur-conception-plate-image132485619&psig=AOvVaw166PQp5buagjX1HH0gviXN&ust=1651157983584000&source=images&cd=vfe&ved=0CAkQjRxqFwoTCLDQg_u_tPcCFQAAAAAdAAAAABAv,%20consulté) [5B4ne-logo-wifi-illustration-vecteur-conception-plate-](https://www.google.com/url?sa=i&url=https%3A%2F%2Ffr.dreamstime.com%2Fic%25C3%25B4ne-logo-wifi-illustration-vecteur-conception-plate-image132485619&psig=AOvVaw166PQp5buagjX1HH0gviXN&ust=1651157983584000&source=images&cd=vfe&ved=0CAkQjRxqFwoTCLDQg_u_tPcCFQAAAAAdAAAAABAv,%20consulté)

[image132485619&psig=AOvVaw166PQp5buagjX1HH0gviXN&ust=1651157983584000&source=](https://www.google.com/url?sa=i&url=https%3A%2F%2Ffr.dreamstime.com%2Fic%25C3%25B4ne-logo-wifi-illustration-vecteur-conception-plate-image132485619&psig=AOvVaw166PQp5buagjX1HH0gviXN&ust=1651157983584000&source=images&cd=vfe&ved=0CAkQjRxqFwoTCLDQg_u_tPcCFQAAAAAdAAAAABAv,%20consulté) [images&cd=vfe&ved=0CAkQjRxqFwoTCLDQg\\_u\\_tPcCFQAAAAAdAAAAABAv,](https://www.google.com/url?sa=i&url=https%3A%2F%2Ffr.dreamstime.com%2Fic%25C3%25B4ne-logo-wifi-illustration-vecteur-conception-plate-image132485619&psig=AOvVaw166PQp5buagjX1HH0gviXN&ust=1651157983584000&source=images&cd=vfe&ved=0CAkQjRxqFwoTCLDQg_u_tPcCFQAAAAAdAAAAABAv,%20consulté) consulté le 28/04/2022.

[17[\]https://www.google.com/url?sa=i&url=https%3A%2F%2Fwww.gotronic.fr%2Fart-afficheur](https://www.google.com/url?sa=i&url=https%3A%2F%2Fwww.gotronic.fr%2Fart-afficheur-lcd-i2c-2x16-caracteres-25650.htm&psig=AOvVaw3cROkmiOFGKZTLs9i6e_M-&ust=1652200289830000&source=images&cd=vfe&ved=0CAwQjRxqFwoTCNCc9eLq0vcCFQAAAAAdAAAAABAD)[lcd-i2c-2x16-caracteres-25650.htm&psig=AOvVaw3cROkmiOFGKZTLs9i6e\\_M-](https://www.google.com/url?sa=i&url=https%3A%2F%2Fwww.gotronic.fr%2Fart-afficheur-lcd-i2c-2x16-caracteres-25650.htm&psig=AOvVaw3cROkmiOFGKZTLs9i6e_M-&ust=1652200289830000&source=images&cd=vfe&ved=0CAwQjRxqFwoTCNCc9eLq0vcCFQAAAAAdAAAAABAD) [&ust=1652200289830000&source=images&cd=vfe&ved=0CAwQjRxqFwoTCNCc9eLq0vcCFQA](https://www.google.com/url?sa=i&url=https%3A%2F%2Fwww.gotronic.fr%2Fart-afficheur-lcd-i2c-2x16-caracteres-25650.htm&psig=AOvVaw3cROkmiOFGKZTLs9i6e_M-&ust=1652200289830000&source=images&cd=vfe&ved=0CAwQjRxqFwoTCNCc9eLq0vcCFQAAAAAdAAAAABAD) [AAAAdAAAAABAD,](https://www.google.com/url?sa=i&url=https%3A%2F%2Fwww.gotronic.fr%2Fart-afficheur-lcd-i2c-2x16-caracteres-25650.htm&psig=AOvVaw3cROkmiOFGKZTLs9i6e_M-&ust=1652200289830000&source=images&cd=vfe&ved=0CAwQjRxqFwoTCNCc9eLq0vcCFQAAAAAdAAAAABAD) consulté le 28/04/2022.

[18[\]http://www.collegegujan.fr/sites/technopc/img/2016\\_2017/4eme/sequence1/activite14/4emeacti](http://www.collegegujan.fr/sites/technopc/img/2016_2017/4eme/sequence1/activite14/4emeactivite14/fonction_traitement_de_linformation__carte_de_prototypage_rapide_arduino_uno.html) [vite14/fonction\\_traitement\\_de\\_linformation\\_\\_carte\\_de\\_prototypage\\_rapide\\_arduino\\_uno.html,](http://www.collegegujan.fr/sites/technopc/img/2016_2017/4eme/sequence1/activite14/4emeactivite14/fonction_traitement_de_linformation__carte_de_prototypage_rapide_arduino_uno.html) consulté le 10/06/2022.

[19[\]https://www.aranacorp.com/fr/pilotez-un-nodemcu-esp8266-a-laide-dune-interface-web/](https://www.aranacorp.com/fr/pilotez-un-nodemcu-esp8266-a-laide-dune-interface-web/) consulté le 10/06/2022.

[20] [https://info.blaisepascal.fr/langages/appinventor,](https://info.blaisepascal.fr/langages/appinventor) consulté le 22/06/2022.

[21] Demmouche akila, Yataghane katia, mise en œuvre du module RFID, mémoire licence électronique des système embarqué, 2019.

[22] [https://www.conrad.fr/p/iduino-st1173-capteur-dhumidite-de-temperature-1-pcs-1616244,](https://www.conrad.fr/p/iduino-st1173-capteur-dhumidite-de-temperature-1-pcs-1616244) consulté le 27/06/2022.

[23[\]https://www.google.com/search?q=BUZZER&tbm=isch&ved=2ahUKEwiIuuynwc34AhXryIU](https://www.google.com/search?q=BUZZER&tbm=isch&ved=2ahUKEwiIuuynwc34AhXryIUKHW8TB1kQ2cCegQIABAA&oq=BUZZER&gs_lcp=CgNpbWcQAzIFCAAQgAQyBQgAEIAEMgUIABCABDIFCAAQgAQyBQgAEIAEMgUIABCABDIFCAAQgAQyBQgAEIAEMgUIABCABDIFCAAQgAQ6BAgjECc6BAgAEENQpMABWKTAAWDfygFoAHAAeACAAfA_iAHERpIBCzItMS41LTEuOS0xmAEAoAEBqgELZ3dzLXdpei1pbWfAAQE&sclient=img&ei=D5K5Ysj2NuuRlwTvppzIBQ&bih=657&biw=1366&rlz=1C1RLNS_frDZ834DZ834#imgrc=T3ybdOD92hDv5M) [KHW8TB1kQ2cCegQIABAA&oq=BUZZER&gs\\_lcp=CgNpbWcQAzIFCAAQgAQyBQgAEIAE](https://www.google.com/search?q=BUZZER&tbm=isch&ved=2ahUKEwiIuuynwc34AhXryIUKHW8TB1kQ2cCegQIABAA&oq=BUZZER&gs_lcp=CgNpbWcQAzIFCAAQgAQyBQgAEIAEMgUIABCABDIFCAAQgAQyBQgAEIAEMgUIABCABDIFCAAQgAQyBQgAEIAEMgUIABCABDIFCAAQgAQ6BAgjECc6BAgAEENQpMABWKTAAWDfygFoAHAAeACAAfA_iAHERpIBCzItMS41LTEuOS0xmAEAoAEBqgELZ3dzLXdpei1pbWfAAQE&sclient=img&ei=D5K5Ysj2NuuRlwTvppzIBQ&bih=657&biw=1366&rlz=1C1RLNS_frDZ834DZ834#imgrc=T3ybdOD92hDv5M) [MgUIABCABDIFCAAQgAQyBQgAEIAEMgUIABCABDIFCAAQgAQyBQgAEIAEMgUIABC](https://www.google.com/search?q=BUZZER&tbm=isch&ved=2ahUKEwiIuuynwc34AhXryIUKHW8TB1kQ2cCegQIABAA&oq=BUZZER&gs_lcp=CgNpbWcQAzIFCAAQgAQyBQgAEIAEMgUIABCABDIFCAAQgAQyBQgAEIAEMgUIABCABDIFCAAQgAQyBQgAEIAEMgUIABCABDIFCAAQgAQ6BAgjECc6BAgAEENQpMABWKTAAWDfygFoAHAAeACAAfA_iAHERpIBCzItMS41LTEuOS0xmAEAoAEBqgELZ3dzLXdpei1pbWfAAQE&sclient=img&ei=D5K5Ysj2NuuRlwTvppzIBQ&bih=657&biw=1366&rlz=1C1RLNS_frDZ834DZ834#imgrc=T3ybdOD92hDv5M) [ABDIFCAAQgAQ6BAgjECc6BAgAEENQpMABWKTAAWDfygFoAHAAeACAAfA\\_iAHERpI](https://www.google.com/search?q=BUZZER&tbm=isch&ved=2ahUKEwiIuuynwc34AhXryIUKHW8TB1kQ2cCegQIABAA&oq=BUZZER&gs_lcp=CgNpbWcQAzIFCAAQgAQyBQgAEIAEMgUIABCABDIFCAAQgAQyBQgAEIAEMgUIABCABDIFCAAQgAQyBQgAEIAEMgUIABCABDIFCAAQgAQ6BAgjECc6BAgAEENQpMABWKTAAWDfygFoAHAAeACAAfA_iAHERpIBCzItMS41LTEuOS0xmAEAoAEBqgELZ3dzLXdpei1pbWfAAQE&sclient=img&ei=D5K5Ysj2NuuRlwTvppzIBQ&bih=657&biw=1366&rlz=1C1RLNS_frDZ834DZ834#imgrc=T3ybdOD92hDv5M) [BCzItMS41LTEuOS0xmAEAoAEBqgELZ3dzLXdpei1pbWfAAQE&sclient=img&ei=D5K5Ysj2](https://www.google.com/search?q=BUZZER&tbm=isch&ved=2ahUKEwiIuuynwc34AhXryIUKHW8TB1kQ2cCegQIABAA&oq=BUZZER&gs_lcp=CgNpbWcQAzIFCAAQgAQyBQgAEIAEMgUIABCABDIFCAAQgAQyBQgAEIAEMgUIABCABDIFCAAQgAQyBQgAEIAEMgUIABCABDIFCAAQgAQ6BAgjECc6BAgAEENQpMABWKTAAWDfygFoAHAAeACAAfA_iAHERpIBCzItMS41LTEuOS0xmAEAoAEBqgELZ3dzLXdpei1pbWfAAQE&sclient=img&ei=D5K5Ysj2NuuRlwTvppzIBQ&bih=657&biw=1366&rlz=1C1RLNS_frDZ834DZ834#imgrc=T3ybdOD92hDv5M) [NuuRlwTvppzIBQ&bih=657&biw=1366&rlz=1C1RLNS\\_frDZ834DZ834#imgrc=T3ybdOD92hD](https://www.google.com/search?q=BUZZER&tbm=isch&ved=2ahUKEwiIuuynwc34AhXryIUKHW8TB1kQ2cCegQIABAA&oq=BUZZER&gs_lcp=CgNpbWcQAzIFCAAQgAQyBQgAEIAEMgUIABCABDIFCAAQgAQyBQgAEIAEMgUIABCABDIFCAAQgAQyBQgAEIAEMgUIABCABDIFCAAQgAQ6BAgjECc6BAgAEENQpMABWKTAAWDfygFoAHAAeACAAfA_iAHERpIBCzItMS41LTEuOS0xmAEAoAEBqgELZ3dzLXdpei1pbWfAAQE&sclient=img&ei=D5K5Ysj2NuuRlwTvppzIBQ&bih=657&biw=1366&rlz=1C1RLNS_frDZ834DZ834#imgrc=T3ybdOD92hDv5M) [v5M](https://www.google.com/search?q=BUZZER&tbm=isch&ved=2ahUKEwiIuuynwc34AhXryIUKHW8TB1kQ2cCegQIABAA&oq=BUZZER&gs_lcp=CgNpbWcQAzIFCAAQgAQyBQgAEIAEMgUIABCABDIFCAAQgAQyBQgAEIAEMgUIABCABDIFCAAQgAQyBQgAEIAEMgUIABCABDIFCAAQgAQ6BAgjECc6BAgAEENQpMABWKTAAWDfygFoAHAAeACAAfA_iAHERpIBCzItMS41LTEuOS0xmAEAoAEBqgELZ3dzLXdpei1pbWfAAQE&sclient=img&ei=D5K5Ysj2NuuRlwTvppzIBQ&bih=657&biw=1366&rlz=1C1RLNS_frDZ834DZ834#imgrc=T3ybdOD92hDv5M) ,consulté le 27/06/2022.

[24[\]https://www.aranacorp.com/fr/utilisation-dun-module-relais-avec-arduino/,](https://www.aranacorp.com/fr/utilisation-dun-module-relais-avec-arduino/) Consulté le 27/06/2022.